### **МІНІСТЕРСТВО ОСВІТИ І НАУКИ УКРАЇНИ ЗАПОРІЗЬКИЙ НАЦІОНАЛЬНИЙ УНІВЕРСИТЕТ ФАКУЛЬТЕТ ЖУРНАЛІСТИКИ КАФЕДРА ЖУРНАЛІСТИКИ**

# **Кваліфікаційна робота бакалавра**

на тему «Мапи як інструмент візуального сторітелінгу»

Виконала: студентка 4 курсу, групи 6.0619-1ж спеціальності 061 Журналістика освітньої програми «Журналістика» Данилюк Н. О. Керівник: доц., к. соц. ком. Любченко Ю. В. Рецензент: доц., к. філол. н. Санакоєва Н. Д.

## **ЗМІСТ**

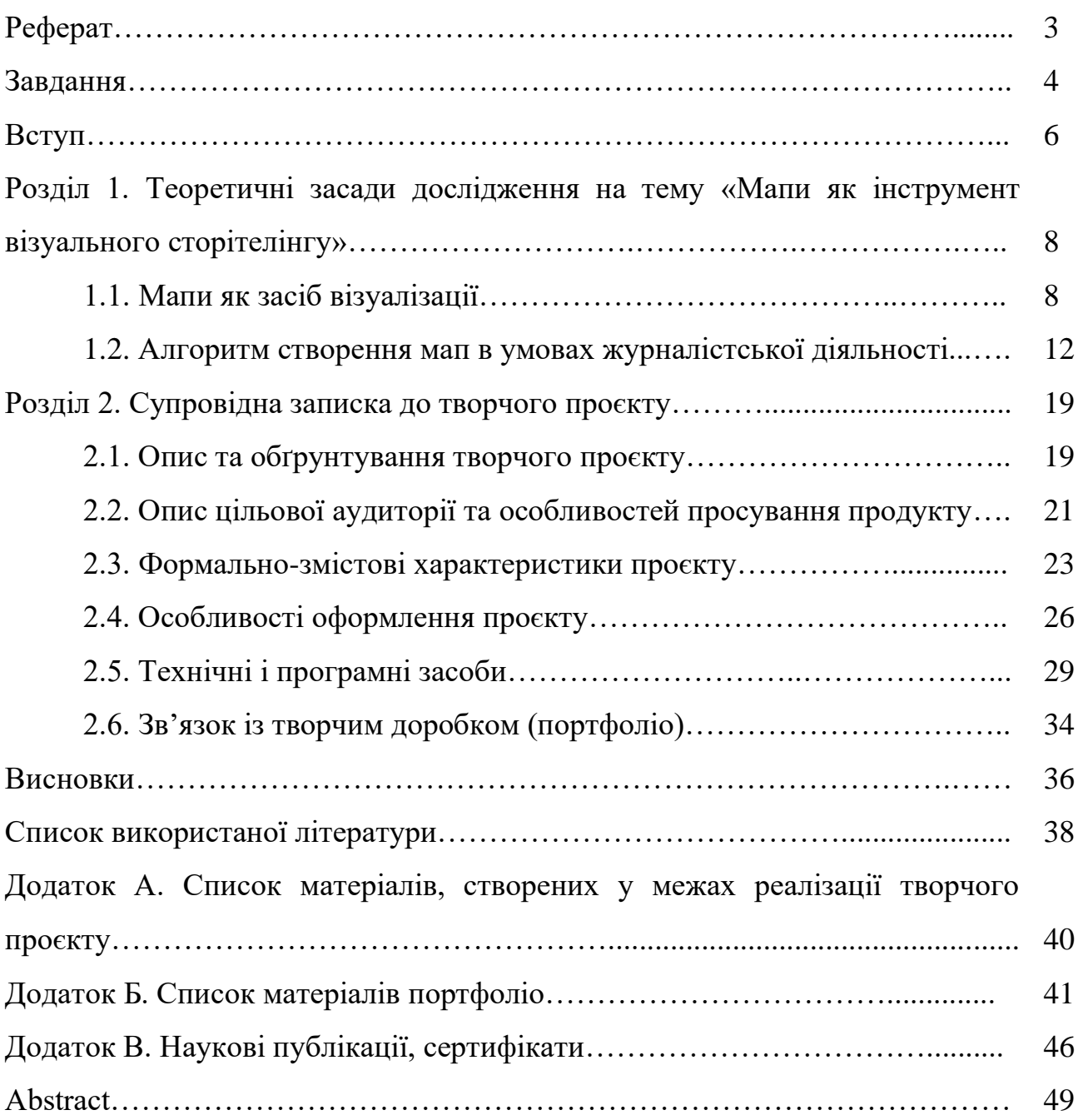

### **РЕФЕРАТ**

**Тема кваліфікаційної роботи бакалавра:** Мапи як інструмент візуального сторітелінгу.

**Обсяг основного тексту:** 33 сторінки.

**Кількість використаних джерел** – 20.

**Мета роботи** – створити цикл матеріалів з використанням мап для онлайн-медій регіонального та національного рівня із використанням різних типів візуалізацій та інструментів для роботи з мапами та наборами даних.

Для досягнення мети дослідження ми виконали такі **завдання**:

1) визначити та схарактеризувати особливості використання мап та їхню роль у журналістських онлайн-матеріалах;

2) описати алгоритм підготовки картографічної візуалізації в сучасних умовах журналістської діяльності;

3) створити цикл матеріалів з використанням мап для онлайн-медій регіонального та національного рівня.

**Об'єкт дослідження** – мапи як інструмент візуального сторітелінгу.

**Предмет дослідження** – сучасні підходи до використання картографічних візуалізацій, за допомогою яких можна розповісти журналістську історію.

**Формально-змістові характеристики проєкту.** Творчий проєкт є циклом матеріалів з використанням мап для онлайн-медій регіонального та національного рівня. Цикл складається з 9 матеріалів, де основну або допоможіну функцію у висвітленні журналістської історії відіграють від 1 до 7 мап. У матеріалах використано різні типи мап (статичні та інтерактивні; фонові, точкові, бульбашкові, карти зв'язків тощо). Реалізований проєкт демонструє функціональність мап для розкриття журналістського задуму та залучення авдиторії.

**Ключові слова:** мапи, візуалізація, масив даних, картографія, табличні дані, оформлення.

## **МІНІСТЕРСТВО ОСВІТИ І НАУКИ УКРАЇНИ ЗАПОРІЗЬКИЙ НАЦІОНАЛЬНИЙ УНІВЕРСИТЕТ**

Факультет журналістики Кафедра журналістики Рівень вищої освіти бакалавр Спеціальність 061 Журналістика Освітня програма Журналістика

### **ЗАТВЕРДЖУЮ**

Завідувач кафедри Чернявська Л.В. «01» квітня 2023 року

### **З А В Д А Н Н Я**

## НА КВАЛІФІКАЦІЙНУ РОБОТУ БАКАЛАВРА СТУДЕНТЦІ Данилюк Наталії Олександрівні

1. Тема роботи – «Мапи як інструмент візуального сторітелінгу» («Maps as a visual storytelling tool»),

керівник роботи – Любченко Юлія Валеріївна, доц., к. соц. ком., затверджені наказом ЗНУ від «30» грудня 2022 року №1903-с.

2. Строк подання студентом роботи – «09» червня 2023 року.

3. Вихідні дані до роботи – наукові праці дослідників: О. Васьківська, М. Вербовська, Дж. Верманен, Д. Дорош, Ш. Ляйдель, І. Побідаш, Д. Солодовник, І. Тонкіх, О. Харитоненко.

4. Зміст розрахунково-пояснювальної роботи (перелік питань, які потрібно розробити): 1) визначити та схарактеризувати особливості використання мап та їхню роль у журналістських онлайн-матеріалах; 2) описати алгоритм підготовки картографічної візуалізації в сучасних умовах журналістської діяльності; 3) створити цикл матеріалів з використанням мап для онлайн-медій регіонального та національного рівня.

### 5. Консультанти розділів роботи

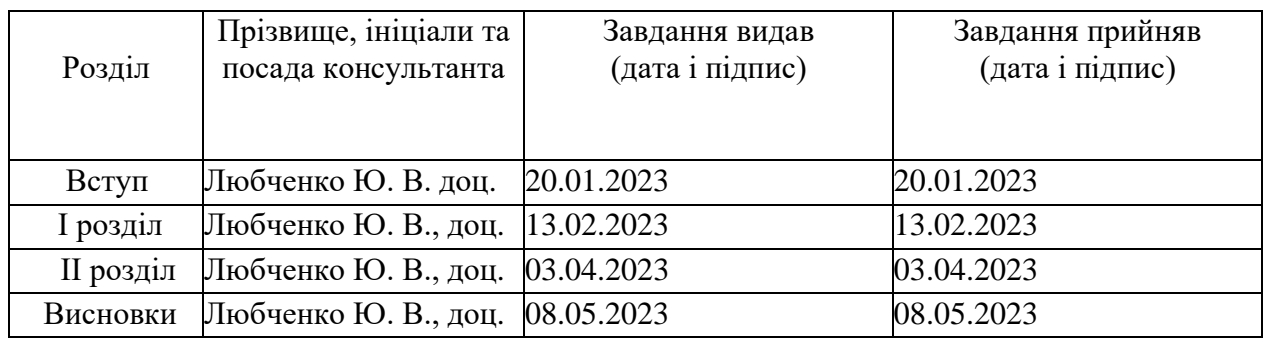

### 6. Дата видачі завдання – 20 січня 2023 р.

## **КАЛЕНДАРНИЙ ПЛАН**

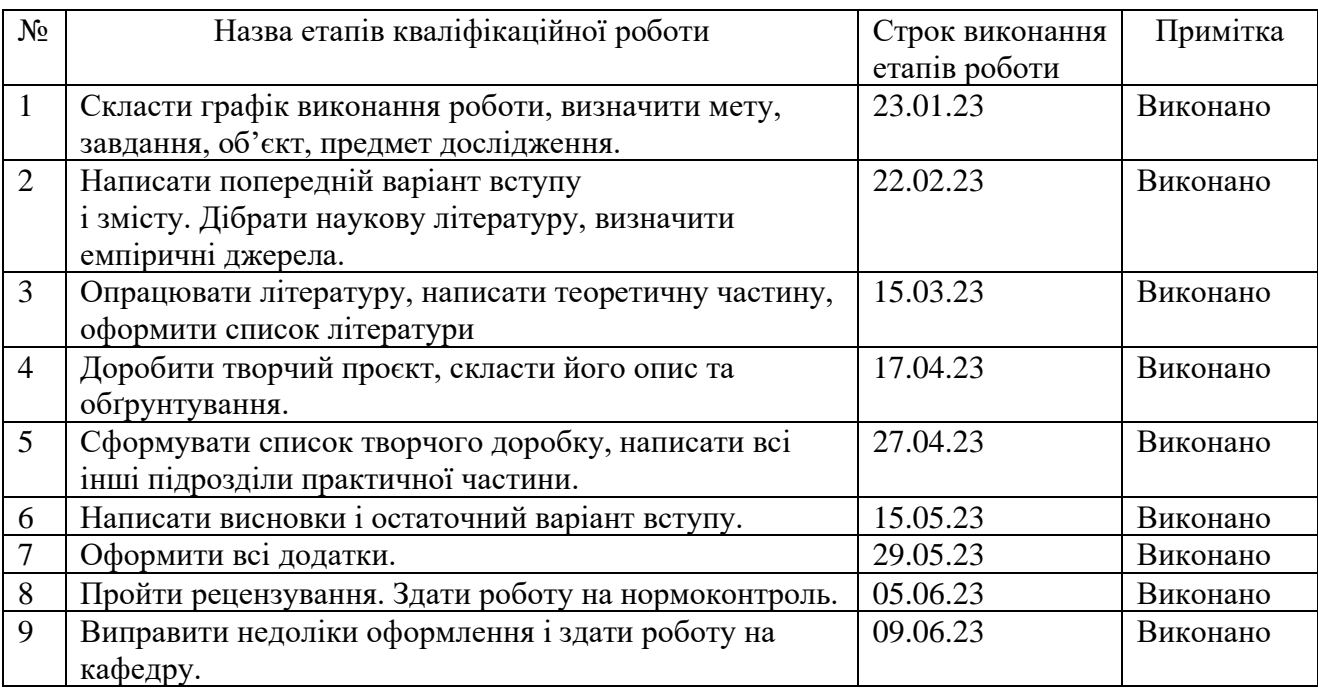

Студентка \_\_\_\_\_\_\_\_\_\_\_\_\_\_\_\_ Н. О. Данилюк

Керівник роботи \_\_\_\_\_\_\_\_\_\_ Ю. В. Любченко

### **Нормоконтроль пройдено**

Нормоконтролер \_\_\_\_\_\_\_\_\_\_\_\_\_ М. В. Чабаненко

#### **ВСТУП**

Мапи мають можливість документально продемонструвати великі території, якісні зміни на цих територіях, міграції населення, вплив різних факторів тощо. Саме тому ними послуговувалися з давніх часів на будівництвах, у військовій справі, політиці, економіці тощо. Карти для журналіста спроможні, з одного боку, спростити роботу, оскільки завдяки ним він може легко розкрити свій задум, де основний фокус спрямований на запитання «Де? Куди? Звідки?». Але з іншого боку даний вектор діяльності вимагає низку навичок, серед яких, інформаційний дизайн, візуалізація даних, аналітика, програмування, робота з великою кількістю даних, пошук інформації, вміння вибудовувати історію, що й зумовлює *актуальність* нашої кваліфікаційної роботи.

Картографічні візуалізації можна було б розглядати в загальному контекті інфографіку, однак їм, на відміну від інших інфографічних продуктів, притаманне використання геоданих, що є окремим напрямом під час опанування даної журналістської роботи.

Кваліфікаційна робота сфокусована на демонстрації специфіки використання мап як засобу сторітелінгу в інтернет-матеріалах. Завдяки інструментарію прийомів картографії автори матеріалів можуть захопити увагу аудиторії, створити віральний контент, просто пояснити складні речі, візуалізувати велику кількість даних. Саме тому презентований творчий проєкт представляє цикл онлайнових матеріалів із застосуванням карт як основного чи додаткового засобу візуального сторітелінгу.

*Мета роботи* – створити цикл матеріалів з використанням мап для онлайн-медій регіонального та національного рівня із використанням різних типів візуалізацій та інструментів для роботи з мапами та наборами даних.

Для досягнення поставленої мети потрібно розв'язати такі *завдання:*

– визначити та схарактеризувати особливості використання мап та їхню роль у журналістських онлайн-матеріалах;

– описати алгоритм підготовки картографічної візуалізації в сучасних умовах журналістської діяльності;

– створити цикл матеріалів з використанням мап для онлайн-медій регіонального та національного рівня.

*Об'єктом дослідження* є мапи як інструмент візуального сторітелінгу.

*Предмет дослідження:* сучасні підходи до використання картографічних візуалізацій, за допомогою яких можна розповісти журналістську історію.

Основні положення і висновки дослідження були представлені і апробовані у наукових тезах «Сторітелінг за допомогою мап в умовах військового часу: безпековий вимір» на ІІІ Міжнародній науково-практичній онлайн-конференції «Соціокомунікаційна наука в парадигмі смислових трансформацій: суспільні виклики, тренди освіти і професійної діяльності» (19 травня 2023 року у Державному податковому університеті, м. Ірпінь), а також під час марафону-обміну досвідом «Молодіжний науковий ресурс» (25 травня 2023 року в Херсонському державному університеті).

*Структура роботи.* Кваліфікаційна робота бакалавра складається з реферату, вступу, двох розділів, висновків, списку використаної літератури та двох додатків. Обсяг основної роботи – 33 сторінки. Список використаної літератури включає 20 найменувань (викладених на 2 сторінках).

#### **РОЗДІЛ 1**

# **ТЕОРЕТИЧНІ ЗАСАДИ ДОСЛІДЖЕННЯ НА ТЕМУ «МАПИ ЯК ІНСТРУМЕНТ ВІЗУАЛЬНОГО СТОРІТЕЛІНГУ»**

### **1.1. Мапи як засіб візуалізації**

Людство здавна використовувало карти як інструмент візуалізації. Так, за 3 тисячі років до нашої ери географи Китаю зобразили земну поверхню на вазах. Малюнки відповідної місцевості того ж періоду були знайдені на Північнім Кавказі та в Єгипті. Географічні навички шумерів підтверджує карта, видавлена на глиняній табличці XXV ст. до н. е., яку знайшли під час розкопок за 300 км на північ від Вавилону [\[8\]](#page-37-0).

Візуальне відтворення територій було потрібне суспільству для різних галузей життя [\[7\]](#page-37-1). Як приклад можна навести розвиток сільського господарства, промисловості, будівництво іригаційних споруд, регламентацію земельних відносин (розмежування дільниць різних господарів, розрахунки податку на землю), ведення торгової й дипломатичної міжнародної діяльності, ведення воєнних дій.

Прагнення відтворити земну поверхню зафіксовано й серед давньогрецьких учених у їхніх трактатах [\[6\]](#page-37-2):

«Землеопис» Гекатея Мілетського (бл. 520 року до н. е.);

«Історія» Геродота Галікарнаського (бл. 450 року до н. е.);

«Географія» давньогрецького вченого Ератосфена (бл. 225 року до н. е.).

До Доби великих географічних відкриттів дані візуалізації слугували джерелом знань для тогочасного суспільства та підґрунтям для подальших наукових зрушень. Оригінальні документи були втрачені, проте дослідниками реконструйовані за описом, поданим у трактатах.

У Середньовіччі карти використовували для мореплавання та фіксування адміністративного поділу держав. А в Нові роки картографічні візуалізації допомагали у військовій справі та наукових дослідженнях геології, клімату, ґрунтів, економіки тощо [\[7\]](#page-37-1).

Ідею використовувати карту як основу для візуалізації масиву даних запропонував французький юрист і статист Андре-Мішель Гуеррі у XIX ст. У 1829 році він створив першу фонову картограму, зафарбувавши регіони Франції різними відтінками, щоб показати рівень злочинності в них. Іншим прикладом може слугувати «Холерна карта Лондона», яку створив лікар Джон Сноу 1854 року, додавши чорні стовпчики до кожної адреси, де був зафіксований випадок холери. Це допомогло відслідкувати щільність епідемічного прояву та стримати розповсюдження хвороби [\[17\]](#page-38-0).

У наш час візуалізація в журналістиці стає все більш потужним інструментом. Мапи, на думку німецького дослідника мережевих ЗМІ Ш. Ляйделя, є одним із найпоширеніших форматів візуалізацій разом із фотографіями, відеороликами, інфографікою тощо [\[12\]](#page-38-1).

Його думку поділяє й дослідник І. Тонкіх, називаючи візуалізацію в журналістських матеріалах актуальним трендом: «Зважаючи на складність читання тексту з монітора, необхідність візуалізації будь-якої інформації в мережі обумовлюється й особливостями сприйняття: легше засвоюється той матеріал, у якому засобами фрагментації смислу слугують не лише вербальні засоби маркування, а й різні графічні елементи, статичні й динамічні ілюстрації... Візуальний контент поступово витісняє вербальний, що пояснюється загальними тенденціями візуалізації та посилення розважальності» [\[12\]](#page-38-1). Візуалізації також характеризуються своєю віральністю, оскільки в разі актуальності теми та вдалої реалізації генерують багато «кліків», стаючи «вірусним» контентом [\[17\]](#page-38-0).

Функціональність та популярність візуалізації серед практиків підтверджує й динаміка збільшення наукового інтересу до даного питання. Його серед інших вивчали такі автори: Е. Бурдіна, А. Каїро, Л. Бунегру.

Дослідник Д. Солодовик фіксує перманентне зростання кількості досліджень відповідного темарію з 2008 року на основі бази даних Scopus. Проте в українському науковому полі автор характеризує малодослідженість теми, оскільки на 1 роботу українських авторів припадає 20 розробок науковців із США та близько 8 робіт з Китаю та Німеччини [\[11\]](#page-38-2).

Зазначимо, що мапи можуть бути як джерелом інформації для журналіста (для пошуку інфоприводів, визначення відхилення в даних, поданих ньюзмейкерами, неточностей у своєму готовому матеріалі). А також вони є інструментом сторітелінгу. У межах даної роботи мапи було розглянуто в другому аспекті. Спираючись на визначення та беручи до уваги багатозначність терміну «сторітелінг» [\[13\]](#page-38-3), зауважимо, що його вжито в сенсі «мистецтва розповідати історії» [\[20\]](#page-38-4), «передачі необхідної інформації у формі історії, використання форми історії для того, щоб захопити увагу людини та забезпечити його необхідною мотивацією» [\[10\]](#page-37-3).

Отже, ми розглядаємо мапи як засіб розповідання історій в межах журналістських матеріалів. Думку про важливість даного інструменту поділяє журналіст університету Birmingham City Пол Бредшоу, зауважуючи, що карти спроможні:

− розповісти складну історію – наприклад, про бідність у світі, суспільні витрати, забруднення довкілля, спричинене виверженням вулкану;

− спроєктувати вплив суспільних змін на конкретну людину – наприклад через інтерактивне представлення держбюджету користувач можу виявити, як бюджетні зміни вплинуть на нього конкретно [\[17\]](#page-38-0).

Дослідник Браян Суда називає карту одним з найчастіше застосовуваних способів візуалізації в журналістиці. Адже вона спроможна передати час, кількісні та географічні дані, відповідаючи на питання «де» з п'ятірки «Хто, що, коли, де, чому» [\[17\]](#page-38-0).

Говорячи про функціонал мап, авторка Ксеня Кисіль для видання MediaSapiens виокремлює такі:

1. Візуалізація маршрутів – карта допоможе консолідувати маршрути, переліки подій та фото в матеріалах про втечі, пересування, переслідування об'єктів, створюючи цілісну історію.

2. Показ місць, де відбуваються/відбувалися події, – щоб проілюструвати, де сталося ДТП на дорозі, пожежа чи де розвивалися події Революції Гідності.

3. Продемонструвати якісні зміни на певній території – особливо популярно для матеріалів на екологічну й медичну тематику, адже вони можуть продемонструвати зміну клімату, засміченості, темпи епідемії.

4. Візуалізація переліку адрес – зокрема для інформаціних жанрів у контексті змін транспортних розв'язок, розміщення Пунктів незламності, організації публічних святкувань тощо.

Загалом, Ксеня Кисіль підтверджує думку про функціональність мап у сторітелінгу, надаючи пораду використовувати їх «для створення історії, в якій факти, події, фото, числа переважають над аналітикою» [\[9\]](#page-37-4).

Крім вищеперелічених, карти можуть відігравати такі функції:

порівняння параметрів на різних територіях – наприклад, умов життя;

− моделювання ситуацій – наприклад, темпи евакуації в разі аварії на АЕС [\[4\]](#page-37-5).

Візуалізація даних, зокрема картографічна, може бути як основною частиною історії, так і допоміжною [\[2\]](#page-37-6). Вона може акцентувати увагу на чомусь, привернути увагу читача, надавати факти та докази. Залежно від мети матеріалу й цільової аудиторії, візуалізація може бути інструментом для читачів (дешборд) або складеною авторами послідовністю (скролітелінг).

Описані вище особливості свідчать про те, що журналіст, базуючись на технічних навчиках та вміннях вибудовувати сюжет, може використовувати інструментарій мап у різні способи для якнайефективнішого розкриття свого задуму.

### **1.2 Алгоритм створення мап в умовах журналістської діяльності**

Першим етапом у візуальному сторітелінгу з допомогою мап є планування майбутнього матеріалу. На цьому етапі журналіст має визначити цінність кінцевого матеріалу, кількісні та якісні характеристики цільової авдиторії, джерела даних, а також технічну складову – потенційні інструменти й сервіси, які допоможуть з підготовкою матеріалу.

Планування джерел інформації є важливим на етапі формування ідеї, оскільки, за словами журналіста Джеррі Верманена, коли автори не думають про це, то проєкт може завершитися під час пошуку інформації через дефіцит даних [\[17\]](#page-38-0).

Джерелами даних можуть бути: публічні реєстри та портали; власні дослідження журналіста; державні структури; аналітичні центри [\[14\]](#page-38-5).

В українських реаліях джерелами даних можуть бути: Державний та регіональні портали відкритих даних, Державна служба статистику, сайти державних органів, міністерств, місцевого, Прозорро, опитування PISA, дані ООН, Світового Банку, МВФ, Євростату, Sentinel [\[2\]](#page-37-6). Коли автор чітко розуміє, які дані він шукає, то можна скористатися такими порадами для пошуку в Google: пошук за типом файлу – доповнити пошуковий запит рядком «filetype:XLS», «filetype:pdf» тощо; пошук за частиною інтернет-адреси (URL). Ввести «inurl:слово, яке має бути в посиланні»; пошук на конкретному сайті. Ввести «site:назва сайту».

Коли автор бере дані з різних джерел або дані з одного джерела вимагають структуризації, необхідне проведення так званої «чистки», що включає в себе фільтрацію, очищення та необхідні підрахунки [\[14\]](#page-38-5). Усі опрацьовані дані подають в електронних таблицях, послуговуючись відповідними інструментами: Microsoft Excel, Google Sheets, Libre Office Calc, Open Refine, Tabula тощо.

Дані мають бути подані в таблиці, яка складається з шапки (рядка з назвами колонок) та тіла таблиці (рядки й колонки, що містять дані).

Texty.org надає такі поради щодо очищення даних [\[4\]](#page-37-5):

1. Один рядок = 1 спостереження. Це можуть бути дані однієї особи, однієї державної закупівлі, однієї області чи країни.

2. Один стовпчик = 1 змінна. Серед помилок часто трапляються об'єднання змінних в одному стовпці (назва та форма юридичної особи) або використання значень категорійної змінної як стовпця (наприклад, вікових груп, років чи форм юридичної особи).

3. Не використовувати об'єднані комірки, перенос рядка в текстовій комірці, латинські літери замість кириличних, і навпаки. Також уникаємо одруківок і помилок.

4. Правильно обирати формат комірок (текст, число, дата). Використовувати простий формат для чисел, без зайвих пробілів між розрядами. Десятковий роздільник має бути крапкою (1.999). Використовувати однаковий запис дати та часу.

5. Не поєднувати кілька одиниць даних в одній комірці.

6. На початку та в кінці комірки з даними, а також перед розділовими даними не ставити пробіли. Пробіли не можуть повторюватись. Для очищення даних від зайвих пробілів використовуємо функцію TRIM в Excel. В інших програмах є аналогічні функції.

7. Перевіряти відсутність недрукованих символів в значеннях за допомогою функції (CLEAN).

8. Використовувати один тип лапок, бажано французькі («») та один тип апострофа ('). Але якщо потрібно узяти в лапки фразу всередині інших лапок, використовувати німецькі лапки ("німецькі лапки").

9. Не писати текстові значення чи назви колонок великими літерами (крім абревіатур).

10. Комірки з числами варто форматувати як текст, якщо треба зберегти нулі або числа не несуть кількісної характеристики (код ЄДРПОУ або ідентифікаційний номер).

11. Не залишати порожні комірки — внести запис null або NA (not available).

12. Не нумерувати колонки та не писати заголовки всередині таблиці – лише назви стовпців.

13. Кодувати інформацію лише даними, а не форматуванням (шрифт, колір тощо).

Спираючись на поради фахівця Д. Чердарчука в компанії з обробки даних Darkhorse Analytics, зазначимо ще такі кроки для створення таблиці з даними, придатної для подальшої роботи [\[15\]](#page-38-6):

1. Зробити колір текст чорним.

2. Прибрати заливку комірок межі (крім горизонтальної межі після шапки таблиці).

3. Прибрати форматування тексту (напівжирне, курсивне, підкреслене накреслення, різні шрифти чи кеглі).

4. Вирівняти текст за лівим боком, а числові дані за правим боком. Вирівнювання назв стовпців – відповідно до вмісту комірок.

5. Припасувати ширину стовпців до вмісту.

6. Використовувати постійну величину округлення в стовпці (рисунок 1.2.1).

| <b>Before</b>                                                |                                              |               |                 | After                    |                                |                      |                                    |               |                 |                      |                  |
|--------------------------------------------------------------|----------------------------------------------|---------------|-----------------|--------------------------|--------------------------------|----------------------|------------------------------------|---------------|-----------------|----------------------|------------------|
| Role                                                         | <b>Name</b>                                  | Year of the   | <b>Debut</b>    | <b>Number</b><br>of Fans | <b>Takedown</b><br>Rate        | Role                 | Name                               | Year of the   | Debut           | Thousands<br>of Fans | Takedown<br>Rate |
| Face (The Hero)                                              | <b>The Ultimate Warrior</b>                  | Tiger         | May-2011        | 97320.00                 | 86.2                           |                      | The Ultimate Warrior               |               |                 | 97.3                 | 86.2             |
| Face (The Hero)                                              | <b>Hulk Hogan</b>                            | Oxen          | Jan-2008        | 988551.00                | 61.978                         | Face (The Hero)      |                                    | Tiger         | May-2011        |                      |                  |
| Face (The Hero)                                              | <b>Macho Man Randy Savage</b>                | Monkey        | Feb-2008        | 157618.00                | 59.29                          |                      | Hulk Hogan                         | Oxen          | Jan-2008        | 988.6                | 62.0             |
| Face (The Hero)                                              | Hacksaw Jim Duggan                           | Pig           | Mar-2008        | 30300.00                 | 53.4332                        |                      | <b>Macho Man Randy Savage</b>      | <b>Monkey</b> | <b>Feb-2008</b> | 157.6                | 59.3             |
| Face (The Hero)                                              | Superfly Jimmy Snuka                         | <b>Dragon</b> | Mar-2008        | 12341.00                 | 52.7                           |                      | Hacksaw Jim Duggan                 | Pig           | Mar-2008        | 30.3                 | 53.4             |
| Heel (The Bad Guy)                                           | Rowdy Roddy Piper                            | Rooster       | Jun-1968        | 71645.00                 | 45.4                           |                      | Superfly Jimmy Snuka               | Dragon        | Mar-2008        | 12.3                 | 52.7             |
| <b>Heel (The Bad Guy)</b>                                    | The Million Dollar Man Ted<br><b>DiBiase</b> | Rat           | Apr-1975        | 449342.00                | 43.7689                        | Heel (The Bad Guy)   | Rowdy Roddy Piper                  | Rooster       | Jun-1968        | 71.6                 | 45.4             |
| Heel (The Bad Guy)                                           | Mr. Perfect Curt Henning                     | Rat           | May-1980        | 13773.00                 | 38                             |                      | The Million Dollar Man Ted DiBiase | Rat           | Apr-1975        | 449.3                | 43.8             |
| Heel (The Bad Guy)                                           | Jake the Snake Roberts                       | Snake         | <b>Jul-1975</b> | 5609.00                  | 37.99                          |                      | Mr. Perfect Curt Henning           | Rat           | May-1980        | 13.8                 | 38.0             |
| Jobber (The<br>Unknown)                                      | <b>Brad Smith</b>                            | Sheep         | Aug-2008        | 1103.00                  | 36.316                         |                      | lake the Snake Roberts             | Snake         | Jul-1975        | 5.6                  | 38.0             |
| Jobber (The                                                  | <b>Ted Duncan</b>                            | Sheep         | Aug-2008        | 200.00                   | 33.61                          | Jobber (The Unknown) | <b>Brad Smith</b>                  | Sheep         | Aug-2008        | 1.1                  | 36.3             |
| Unknown)                                                     |                                              |               |                 |                          |                                |                      | <b>Ted Duncan</b>                  | Sheep         | Aug-2008        | 0.2                  | 33.6             |
| Jobber (The<br>Unknown)                                      | Joey the Uber Nerd<br>Cherdarchuk            | Snake         | Aug-2008        | 5.00                     | 21.0196                        |                      | Joey the Uber Nerd Cherdarchuk     | Snake         | Aug-2008        | 0.0                  | 21.0             |
| Created by Darkhorse Analytics<br>www.darkhorseanalytics.com |                                              |               |                 |                          | Created by Darkhorse Analytics |                      | www.darkhorseanalytics.com         |               |                 |                      |                  |

Рисунок 1.2.1 – Приклад очищення таблиці з даними

Зазначимо, що ці правила стосуються таблиць саме для аналізу даних в електронних таблицях або інших інструментах. Таблиці для друку та представлення даних можуть містити й об'єднані комірки, і значення категорійної змінної як стовпчиків:

У разі якщо ручна чистка вимагає тривалу повторювану роботу, то для автоматизації журналіст може скористатися мовами програмування: пакет tidyr7 для мови програмування R або Pandas для мови Python [\[4\]](#page-37-5).

Задля роботи з геопросторовими даними, окрім масиву з даними, необхідна векторна мапа, яка характеризується форматами, – shapefile, GeoJSON, KML, MID, MIF, XML. Вона складається з точок, ліній і полігонів, організованих в шари. Розглянемо декілька форматів геоданих, спираючись на посібник від Українського центру суспільних даних [\[3\]](#page-37-7).

Shapefile – тека з чотирьох або більшої кількості файлів з однаковим ім'ям і різними розширеннями:

1) .shp – набір точок, ліній або полігонів;

- 2)  $d$ bf атрибути об'єктів, описаних в  $\sin \phi$  файлі у форматі dBase IV;
- 3) .shx індексний файл для зв'язку між файлами .dbf і .shp;

4) .prj – інформація щодо використаної проєкції.

KML характеризується можливістю записувати не лише графічні примітиви у тривимірному просторі, а й задавати точку зору і властивості віртуальної камери, що робить його придатним для побудови тривимірних картосхем.

GeoJSON – це розширення формату JSON для передачі і зберігання географічних даних.

Картографічні файли даних можна завантажити з таких джерел: OpenStreetMap, Gadm.org, Diva-GIS, Natural Earth Data, Geofabrik.de.

Наступним кроком після структурування даних у таблиці Центр журналістських розслідувань «Сила правди» вбачає їхню візуалізацію з метою перетворення на історію: «Для цього існує безліч онлайн-ресурсів та програм, кожен з яких має свої особливості. Але вибирати відповідний можна лише залежно від того, що вам потрібно показати і як саме ви хочете це зробити». Візуалізація може не бути технічно складним процесом, адже сучасне розмаїття сервісів для створення інтерактивних мап, за словами професора Школи журналістики в Міссурі Девіда Гецога, є доступним як для початківців у цій галузі, так і для посередніх та просунутих користувачів [\[17\]](#page-38-0).

До сервісів роботи з мапами належать такі: Batchgeo, Tableau Public, Mapbox, CartoDB, StoryMapJS, ArcGIS, leafletjs [\[9\]](#page-37-4), а також Datawrapper, Flourish, kepler.gl та QGIS.

Задля ефективної візуалізації також необхідно обрати вдалий тип карти. Каталог з візуалізації даних характеризує їх так:

фонова карта – розділені географічні зони або регіони, які забарвлені відповідно до змінної. Допомагає відслідковувати закономірності в певному місці;

− точкова карта – точки однакового розміру, які характеризують певну одиницю об'єктів, графічно розміщені на відповідних регіонах. Точкові карти доречні для того, щоб побачити, як речі розподілені в географічному регіоні, і можуть допомогти виявити закономірності, коли точки згруповані на карті;

− бульбашкова карта – круги, розміщені на регіонах, причому площа кожного кола пропорційна його значенню в наборі даних. Доречні для порівняння пропорцій у географічних регіонах без проблем, спричинених розміром регіону, як на фонових картограмах;

− карта зв'язків – точки на карті з'єднані прямими або вигнутими лініями. Доречна для географічного відображення зв'язків і взаємозв'язків, а також маршрутів на карті через один ланцюг зв'язків;

карта потоків – стрілки, що виходять з однієї точки в різні при тому, що товщина стрілки характеризує величину або кількість об'єктів. Карта потоків візуалізує рух інформації або об'єктів з одного місця в інше, наприклад міграцію чи експорт [\[19\]](#page-38-7).

Доповнити цей перелік можна також такими видами:

теплокарта – інформація кодується насиченістю кольору (але не по полігонах, а «розмиттям» точок промірів). Допомагає відслідкувати тенденції в певних регіонах;

− картограма – деформування полігонів відповідно до значення змінної. Ефективна для візуалізації дисбалансів розподілу чогось по території, часто нечитабельна без допоміжного неспотвореного контуру;

− мапа Hexbin – інформацію кодовано насиченістю кольору сіткистільника з шестикутників. Також може варіюватися заповненість шестикутників [\[3\]](#page-37-7).

За типом взаємодії існують статичні та інтерактивні візуалізації:

1. Статичні – окремі зображення, які можуть бути доставлені в цифровому вигляді (PNG, JPG, PDF) або надруковані. Їхнє використання доречне для візуалізації інформації, яка не змінюється, та технічно простого розповсюдження інформації серед мас.

2. Інтерактивні – карти, інтегровані в спеціальне програмне забезпечення для перегляду за допомогою комп'ютера або мобільного пристрою. Людина, яка використовує карту, може взаємодіяти з нею: змінювати вид/розташування, збільшувати та зменшувати масштаб, переглядати інформацію про речі на карті за допомогою додаткових вікон або панелей, які спливають. Застосування такого типу є вдалим з метою демонстрації даних, що змінюються з часом, надання більшого обсягу інформації користувачам [\[16\]](#page-38-8).

Під час візуалізації необхідно уникати помилок, що спричинять зниження ефективності сприйняття мапи аудиторією. Так, поширеною помилкою під час створення є кодування необроблених значень даних (таких як населення), а не використання нормалізованих значень (наприклад, обчислення населення на квадратний кілометр) [\[5\]](#page-37-8). Другим недоліком є перевантаженість візуалізації кольорами, зайвими елементами й «прикрашанням», відсутність «білого простору» [\[2\]](#page-37-6).

Насамкінець необхідний аналіз візуалізації та підготовка супровідного тексту. Це може бути невеликий за обсягом коментар, якщо мапа є основою матеріалу або повноцінний аналітичний текст у разі, якщо мапа відіграє ілюстративне значення.

Як показує алгоритм роботи, візуальний сторітелінг поєднує в собі принципи роботи з журналістикою, візуалізацією інформації та аналітикою [\[18\]](#page-38-9).

Попри те, що робота з мапами включає в себе багато типів роботи, журналісти зазвичай мають навички для комплексної реалізації від ідеї до матеріалу. Data-журналістка видання Texty.org Євгенія Дроздова зазначає: «Більшість в нашій команді – універсальні бійці, які вміють зібрати і проаналізувати дані, написати текст, створити інфографіку / візуалізацію і зверстати проєкт» [\[1\]](#page-37-9). На переконання екcпертки, в такій універсальності є великий плюс – своєрідний захист від вигорання, оскільки підготовка проєкту включає різні види діяльності.

Тому в межах реалізації творчого проєкту було вирішено опанувати весь цикл підготовки матеріалів: від ідеї до надсилання матеріалу редактору на публікацію або безпосередньої публікації.

#### **РОЗДІЛ 2**

### **СУПРОВІДНА ЗАПИСКА ДО ТВОРЧОГО ПРОЄКТУ**

#### **2.1. Опис та обґрунтування творчого проєкту**

Підготовлений на захист кваліфікаційної роботи бакалавра творчий проєкт становить самостійно розроблений та виготовлений цикл матеріалів (у загальній кількості – 9) з використанням мап як інструменту візуального сторітелінгу (Додаток 1). Було підготовлено дев'ять матеріалів різножанрового спрямування для локальних та національних видань вузького та загального тематичного спрямування.

Ідея полягала в тому, щоб протестувати цінність картографічних візуалізацій для різних цільових аудиторій та особливості використання на різних онлайнових ресурсах. Крім цього, протягом роботи над проєктом було використано ряд інструментів для роботи з даними та візуалізаціями, завдяки чому було визначено їхні переваги та недоліки, а також перспективи для використання редакціями.

На сучасному українському медіаринку присутнє видання Texty.org.ua, яке серед інших пропонує матеріали в царині журналістики даних з використанням карт. Для розкриття сюжету автори використовують на сайті одну чи комплекс статичних та/або інтерактивних мап, що утримує увагу читача протягом ознайомлення з матеріалами та допомагає розкрити історію шляхом залучення розмаїття диджитал-інструментів. У соціальних мережах автори публікують більш спрощені варіації матеріалів, наприклад, текстовий допис та 1–4 статичні мапи в галереї або текст та передперегляд гіперпосилання з промовистою візуалізацією. Такий підхід зацікавлює користувачів, не перевантажуючи аудиторію деталями, та спонукає перейти на сайт для ґрунтовнішого ознайомлення.

Використання мап для сторітелінгу можна спостерігати і в інших медіа, наприклад, у загальнотематичних («Радіо Свобода») та спеціалізованих («Слово і Діло» та «DOU.ua»). Як було зазначено в теоретичних напрацюваннях першого розділу, карти допомагають унаочнити інформацію та утримати увагу глядача на триваліший час.

Однак з огляду на описаний вище широкий функціонал мап можна припустити, що цим інструментом візуального сторітелінгу можна користуватися частіше для розв'язання довільних журналістських завдань. Тому під час реалізації творчого проєкту було використано мапи для різних тем (від проблем збройної агресії до маршрутів Г. Сковороди та Е. Гемінґвея).

Також поточною проблемою в медіапросторі є репостинг карт замість генерування оригінального контенту (наприклад, скриншоти з DeepStateMAP, візуалізації від Інституту з вивчення війни (США), NASA Worldview, The New York Times тощо). У зв'язку з цим даний проєкт передбачав саме створення оригінальних візуалізацій для журналістських текстів.

Серед ризиків, пов'язаних із залученням такого формату подачі інформації, можна виділити:

неоперативність – створення карти вимагає більше часу, ніж текстовий опис ситуації;

нестача навичок – для професійної роботи з мапами журналісту варто регулярно проходити тематичні навчання та спілкуватися з фахівцями в цій галузі;

нестача ресурсів – перманентна генерація оригінальних картосхем передбачає роботу з платним програмним забезпеченням, джерелами даних та співпрацю зі світовими організаціями, що спеціалізуються на створенні супутникових знімків та статистиці.

Водночас ідея творчого проєкту має потенціал на розширення – можна продовжувати тестування даного інструменти для розкриття різних проблематик на різні цільові групи. Команди в медіа можуть експерементувати із організаційною складовою підготовки мап (створення нових посад, розподіл обов'язків, особливості планування). Загалом, карти в журналістських текстах є достатньо новим явищем для українських медій, тому практичні перспективи є досить гнучкими та широкими з можливістю орієнтуватися на західний досвід.

### **2.2. Опис цільової аудиторії та особливостей просування продукту**

Мультимедійний матеріал «Народжені в укриттях: скільки українців народилися під час повітряних тривог» був розрахований на публікацію на сайті професійного проєкту «Checkregion-ua.info», тому потенційною цільовою аудиторією є три основні сегменти:

1. Викладачі та науковці у галузі соціальних комунікацій. Вік: 30–55 років. Цікавляться медіями, теорією журналістики. Відвідують зазначений вебсайт з метою дізнатися про фахові можливості (курси, вебінари, лекції) та дізнатися про новітні комунікаційні підходи.

2. Студенти спеціальності «Журналістика» та суміжних. Вік: 18–23 роки. Інтереси: професійне зростання, працевлаштування за обраним фахом, розширення власних навичок від традиційних медіапідходів до новітніх.

3. Медійники-практики. Вік: 30–55 років. Відвідують сайт, щоб оцінити роботи початківців у межах конкурсів або грантових проєктів. Цікавляться поєднанням стандартів журналістики з розмаїттям використання сучасних технічних засобів розкриття історій.

Реакцію аудиторії на текст можна було наживо оцінити під час Zoomпрезентації фінальної роботи. Вона викликала ряд запитань від слухачів щодо технічних аспектів роботи (зокрема, з інтерактивною картою у Flourish).

Про результативність даного матеріалу свідчить і те, що він увійшов до четвірки найкращих робіт, створених у межах курсу «Війна в Україні на картах», на думку лекторів з Texty.org.

Новина «Скільки коштує надіслати речі в Європу Укрпоштою (ІНФОГРАФІКА)» була розрахована на аудиторію українців (35–60 років), які мають родичів, що поїхали за кордон через повномасштабне вторгнення. Болі зазначеної аудиторії: великі тарифи поштових служб та складність документального оформлення міжнародних відправлень. Доступ до матеріалу може відбуватися через новинну стрічку «Рекомендоване від Google» або за відповідним пошуковим запитом.

Оскільки сайт видання не має відкритого лічильника переглядів, можливості оцінити результативності новини немає. Кількість коментарів, яка дорівнює 0, не є репрезентативною також, оскільки інші матеріали на сайті теж не мають коментарів.

Пошукові системи Bing та Google не індексують даний матеріал за запитом «Скільки коштує надіслати речі в Європу Укрпоштою». Ймовірними причинами даного явища може бути недостатня SEO-оптимізація або низька активність користувачів відносно до видання, через що пошуковики розпізнають контент як нерелевантний.

Так само немає можливості об'єктивно оцінити результативність матеріалів на ресурсі «Скриня думок». Вона орієнтована на студентів та викладачів факультету журналістики ЗНУ, які цікавляться творчими ідеями колег. Даний ресурс був запущений пілотно без додаткової промоції. Тому даних недостатньо для формулювання висновків.

Задля просування матеріалу було застосовано метод кроспостингу, коли гіперлінк з коротким описом матеріалу було подано на Facebook-сторінці факультету журналістики ЗНУ з метою перевести користувачів на сайт. Допис показав вищі за середні показники взаємодії: 12 позначок «Подобається», 2 позначки «Супер» та 4 кліки.

Цільова аудиторія матеріалів на Facebook-сторінці факультету журналістики ЗНУ дещо перетинається з «Checkregion-ua.info», зокрема перший та другий сегмент. Також тут можна додати категорію випускниківпрактиків 24–40 років, які мають емоційний контекст завдяки досвіду взаємодії з брендом. Вони цікавляться журналістською освітою та діяльністю alma mater. Ознайомлюються з контентом побіжно під час гортання новинної стрічки.

Дописи з мапами показали середній результат: 8–13 позначок «Подобається». Це є вище за середній показник у межах даного медіа. Однак матеріали про події на факультеті чи зустрічі з випускниками показують вищі результати – близько 25 позначок «Подобається». Тому ефективність мап не можна вважати високою. Причиною цього можуть слугувати невдалі обрані інфоприводи або дизайн.

Розміщення матеріалів показало, що мапи є популярним підходом серед медіафахівців та комунікаційників-практиків. Формати їх використання на широку спільноту підлягають подальшому вивченню та аналізу.

З огляду на поданий досвід співпраці з редакціями можна виділити такі варіанти монетизації процесу створення матеріалів з використанням мап:

Робота в штаті редакції, яка спеціалізується на журналістиці даних або у відділі інфографіки.

− Фриланс-співпраця з декількома редакціями одночасно, яка передбачає регулярну або нерегулярну розробку відповідних матеріалів;

Створення картографічного контенту та текстового супроводу для соціальними мереж брендів (проєктна або part-time робота з чітко визначеною необхідною кількістю картографічних візуалізацій, що сприятиме реалізації SMM-стратегії компанії).

Розробка навчальних матеріалів щодо сторітелінгу за допомогою карт: монетизація YouTube-каналу, продаж курсів, інтенсивів, гайдів тощо або робота спікером в освітніх проєктах.

### **2.3. Формально-змістові характеристики проєкту**

Задля структурованої характеристики комплексу матеріалів застосовано подачу інформації в таблиці. Так, таблиця 1 містить дані про матеріал «Народжені в укриттях: скільки українців народилися під час повітряних тривог».

Робота над матеріалом, за порадою куратора на курсі, передбачала вибудовування сюжету «від загального до конкретного». Саме тому було обрано підхід, коли цифри на початку матеріалу змінює інтерв'ю з конкретною людиною наприкінці. Це допомагає перетворити статистичні дані на конкретні історії. Оскільки був обраний аналітичний жанр, що передбачає ґрунтовне висвітлення теми, карти були необхідні для візуалізації написаного та зміни фокусу уваги читача.

Таблиця 2.3.1. окреслює основні особливості матеріалу, опублікованого в загальнотематичному всеукраїнському виданні. У ньому було застосовано формат мап, оскільки він може лаконічно та наочно продемонструвати основні дані. Завдяки зрозумілій подачі, збільшується вірогідність, що аудиторія збереже карту собі або поділиться посиланням зі знайомими, що забезпечує зростання ефективності взаємодії з текстом. Оскільки даний матеріал є інформаційним за спрямуванням, він має менший обсяг порівняно з попереднім проєктом. Так само й змінилася роль мап: якщо в першому варіанті їм притаманне узагальнення й аналіз, то в другому – донесення фактологічного повідомлення.

Таблиця 2.3.1. – Формально-змістові характеристики матеріалу для Checkregion-ua.info

| Назва          | Обсяг, формат |              | Джерела        | Сюжетні лінії        |  |
|----------------|---------------|--------------|----------------|----------------------|--|
|                |               |              | інформації     |                      |  |
| «Народжені в   | 893 слова, 6  | Ілюстрування | Міністерство   | Тенденції            |  |
| укриттях:      | фонових       | числових     | юстиції,       | народжуваності,      |  |
| <b>СК1ЛЬКИ</b> | картограм, 1  | тверджень та | представниця   | ЖИТТЯ                |  |
| українців      | інтерактивна  | акумулювання | Калуського     | Калуського           |  |
| народилися під | мапа.         | великої      | ПОЛОГОВОГО     | пологового та        |  |
| час повітряних | Аналітика.    | кількості    | будинку,       | 1НШИХ                |  |
| тривог»        |               | інформації.  | новини в меді, | <b>ПОЛОГОВИХ ПІД</b> |  |
|                |               |              | сервіс «Мапа   | час війни.           |  |
|                |               |              | Тривог».       |                      |  |

Подібною є специфіка й новини про експорт в Україні (Таблиця 2.3.2). У даному матеріалі карти несуть інформативний характер. Водночас обсяг не перевищує 150 слів, що характерне для новинного спрямування матеріалів.

## Таблиця 2.3.2. – Формально-змістові характеристики матеріалу для «Горожанин-Інформ»

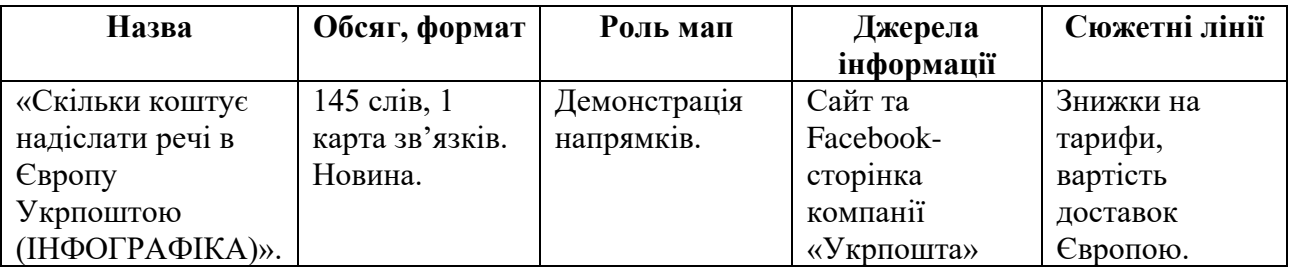

Натомість текст про Ернеста Гемінґвея докорінно відрізняється від попередніх. У ньому чітко простежується формат застосування мап з метою демонстрації маршрутів. Було вирішено застосувати інтерактивний підхід, оскільки можливість взаємодії збільшує залученість користувачів та допомагає доносити інформацію поступово й структуровано, що запобігає перевантаженості сенсами (Таблиця 2.3.3).

Таблиця 2.3.3 – Формально-змістові характеристики матеріалу для видання «Скриня думок»

| Назва             | Обсяг,          | Роль мап         | Джерела       | Сюжетні лінії |
|-------------------|-----------------|------------------|---------------|---------------|
|                   | формат          |                  | інформації    |               |
| «Маршрути         | 423 слова, 1    | Демонстрація     | Українські та | Журналістська |
| Ернеста           | інтерактивна    | маршруту.        | закородонні   | діяльність,   |
| Гемінґвея».       | карта, 1 аудіо. |                  | медіа.        | подорожі      |
|                   |                 |                  |               | Гемінгвея     |
| «У 2022 році      | 148 слів, 3     | Візуалізація     | Державна      | Динаміка      |
| обсяги експорту   | візуалізації.   | закономірностей. | служба        | зовнішньої    |
| товарів в Україні | Новина.         |                  | статистики    | торгівлі в    |
| (ΙΗΦΟΓΡΑΦΙΚΑ)».   |                 |                  | України       | Україні.      |

Специфіка роботи з мапами в межах контенту для соціальних мереж вимагає дещо інших підходів (Таблиця 2.3.4). Зокрема, допис має містити один основний фокус, проілюстрований на карті, текст має бути коротким і влучним, щоб аудиторія могла побічно просканувати його та зрозуміти основну думку.

# Таблиця 2.3.4 – Формально-змістові характеристики матеріалу для Facebook-сторінки факультету журналістики ЗНУ

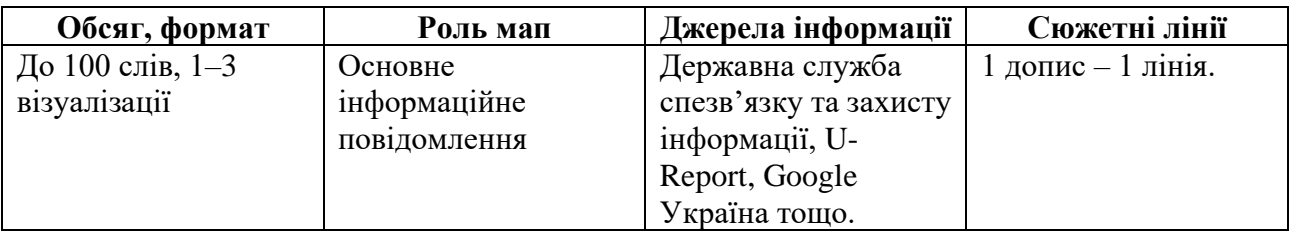

Карта повинні містити цікаву або корисну інформацію, щоб нею хотілося поділитися з іншими користувачами, що підвищить охоплення допису. Крім цього, варто не забувати позначати джерела інформації клікабельними тегами, що сприятиме взаємодії між автором та організаціями-джерелами даних шляхом перепостів.

### **2.4. Особливості оформлення проєкту**

Картографічні об'єкти в матеріалі «Народжені в укриттях: скільки українців народилися під час повітряних тривог» несуть здебільшого інформативний характер, тому акцент із креативного дизайну був зміщений у бік зрозумілої та ефективної подачі інформації, що сприятиме якнайширшому розкриттю журналістської історії в комплексі текстів та візуалізацій. Крім цього, публікація була запланована не в медіа з корпоративними вимогами до дизайн-робіт, що могло б вплинути до рішення в оформлені. З огляду на це було вирішено застосовувати стандартне оформлення, запропоноване сервісами Datawrapper та Flourish.

Виняток становить оформлення маркерів на інтерактивній карті з новинами про малюків, народжених у бомбосховищах (рисунок 2.4.1). Було змінено стандартні кольори на синьо-жовте поєднання (HEX-коди відтінків: #007BFF, #FFDD00). Це зумовлено тим, що ідея матеріалу пов'язана з національною ідентичністю та проблематикою повномасштабного вторгнення на територію України, тому символіка кольорів сприятиме розкриттю задуму.

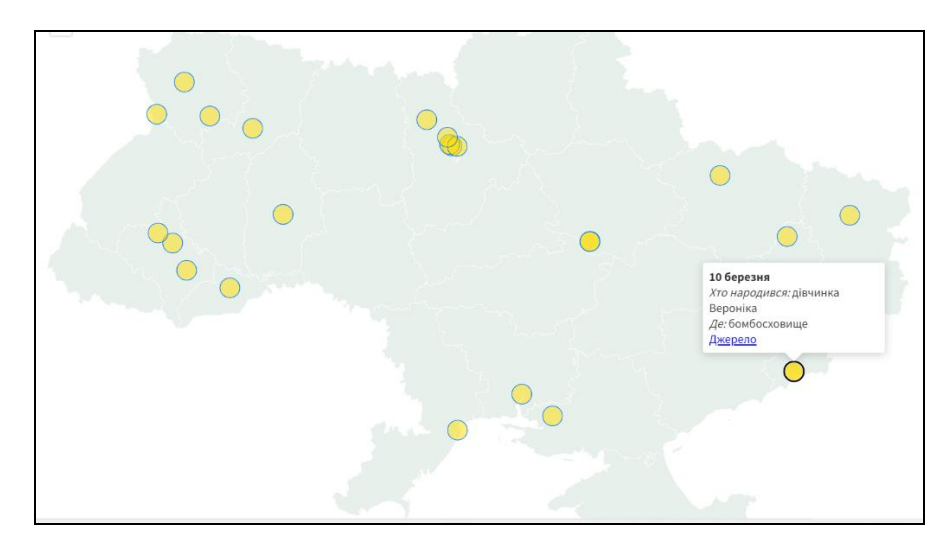

Рисунок 2.4.1 – Інтерактивна карта для матеріалу «Народжені в укриттях: скільки українців народилися під час повітряних тривог»

Варто зазначити, що всі статичні карти мають однакове оформлення (кольорова схема, шрифт, стиль легенди, товщина контурів, розмір текстів та карти). Це допомагає читачеві швидко зчитувати інформацію на кожній наступній мапі без витрат часу на послідовне вивчення нових підходів до дизайну.

Так само стандартний дизайн мап був використаний для матеріалів, опублікованих в інтернет-виданні «Скриня думок». Оформленню притаманні стриманість, відсутність «прикрашальних» графічних елементів, простота композиції. Це сприяє легкому сприйняттю без відволікання на дизайн. Водночас з розвитком фірмового стилю видання було б доречно застосовувати дані риси у візуалізаціях з метою підвищення впізнаваності контенту.

Картосхема в матеріалі «Скільки коштує надіслати речі в Європу Укрпоштою (ІНФОГРАФІКА)» має більш консервативне оформлення, ніж в попередніх текстах, яке має спільні риси з дизайном сайту видання «Горожанин-Інформ», де була запланована публікація матеріалу. Так, візуалізації притаманне використання шрифтів із засічками та червоних і зелених кольорів (#E31E24, #007542), які продиктовані корпоративним стилем видання.

Особливості оформлення макетів для Facebook-сторінки факультету журналістики ЗНУ були зумовлені необхідністю підвищити упізнаваність бренду, а відтак реакцію лояльної аудиторії підписників на опублікований контент.

У дизайні мап була використана постійна шрифтова пара: Oswald для заголовків та Open Sans для основного тексту. Важливим є уточнення, що дане рішення є аналогічним до корпоративної іміджевої презентації факультету, яку використовують під час профорієнтаційних заходів. Це означає, що аудиторія під час гортання новинної стрічки Facebook буде асоціювати картографічний контент з факультетом ще до прочитання назви профілю завдяки впізнаваному рішенні в оформленні, а значить – вірогідність взаємодії зростає. Другим чинником, що сприяє використанню даних шрифтів – те, що вони мають безкоштовну ліценцію для комерційного та некомерційного друкованого й цифрового використання (Open Font License). Це запобігає порушенню юридичних норм та свідчить про відповідальність бренду та повагу до авторського права.

Для тла були використані білий та бежеві відтінки (зокрема, #FFFFFF, #FFF1E8, #E3DACB). Це пов'язано з такими причинами:

на момент публікації матеріалів, сторінка мала фото та обкладинку профілю з бежевим тлом. Схоже кольорове рішення збільшувало гармонію між контентом та шапкою профілю;

світлі кольори тла гарно контрастують з чорним текстом (коефіцієнт контрастності 15,16 та вище за сервісом «Color Contrast Checker» на сайті coolors.co). Це свідчить про те, що аудиторія легко сприйме інформацію без завад у вигляді нечитабельних текстів.

Під час оформлення був використаний прийом кольорового акцентування. Так, у заголовку «У Запорізькій області найгірша ситуація зі зв'язком» було виділено «Запорізькій області» червоним кольором, у матеріалі «Які місця шукали українці в Google у 2022 році» – «Google» фірмовими відтінками, а в публікації «66% українців займаються волонтерством» – «66%» фіолетовим кольором. Це допомогло візуальному відділенню основної інформації в реченні. Важливо, що для стильової єдності під час виділення були використані відтінки, присутні в маркерах або заливках регіонів на мапах.

### **2.5. Технічні і програмні засоби**

Задля технічної реалізації журналістських матеріалів мною було використано низку програмних засобів, що дозволяють опрацьовувати дані та картографічні візуалізації.

Пошук інформації був здійснений через браузер з допомогою відкритих онлайнових джерел, таких як офіційний сайт Державної служби статистики України, Міністерства юстиції України, Державної служби спеціального зв'язку та захисту інформації України, цифрової платформи «U-Report», компанії «Укрпошта», офіційний блоґ Google Україна, сайти національних та локальних медій.

Для систематизації та математичної обробки зібраних даних ми використовували Google Sheets (рисунок 2.5.1).

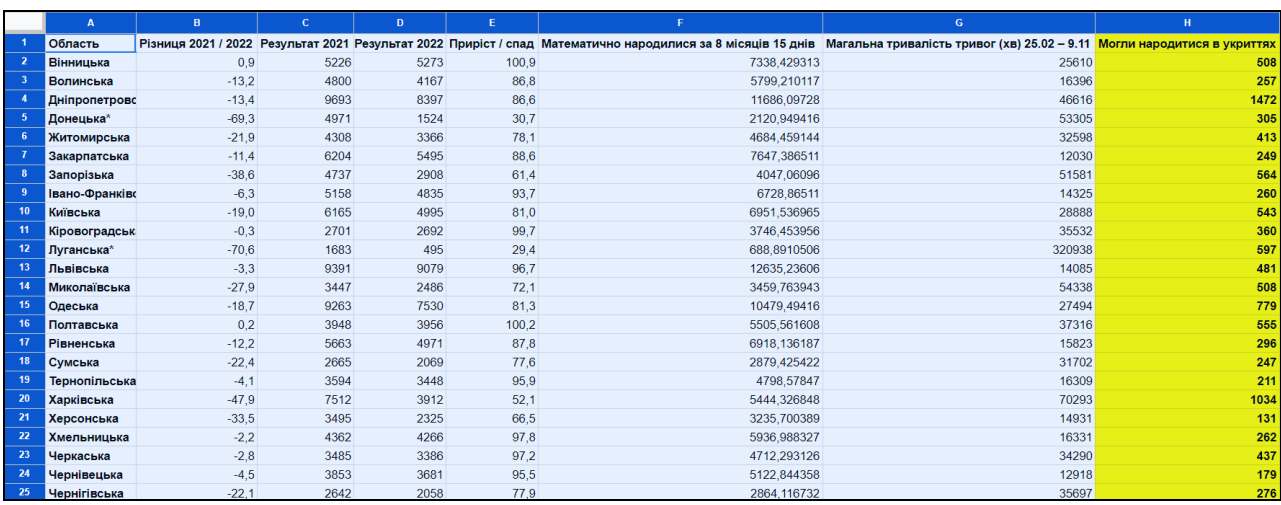

Рисунок 2.5.1 – Приклад Google-таблиці із даними для матеріалу «Народжені в укриттях: скільки українців народилися під час повітряних тривог»

Цей сервіс схожий за функціоналом на Microsoft Excel, проте має низку переваг:

1. Автоматичне регулярне збереження файлу в хмарне сховище – актуальна опція на випадок несподіваного відключення пристрою від електромережі або випадкового закриття файлу.

2. Синхронізація між пристроями – це прискорює роботу, адже оновлювати файл та фіксувати інформацію можна зі смартфону, планшетного та персонального комп'ютера.

3. Можливість взаємодії з командою – редактор, верстальник чи колеги-журналісти можуть редагувати, коментувати або переглядати файл за посиланням або електронною поштою. Ця опція була актуальна для обговорення масиву зібраних даних для матеріалу «Народжені в укриттях: скільки українців народилися під час повітряних тривог» з куратором в межах проєкту «Війна в Україні на картах».

4. Безкоштовність – на відміну від пакету Microsoft Office, Google надає можливість працювати з офісними сервісами безоплатно.

Після структуризації, «чистки» та необхідних математичних розрахунків був етап картографічної візуалізації. Під час реалізації творчого проєкту отримала досвід роботи з такими сервісами, що пропонують відповідний функціонал: Datawrapper, StoryMapJS, Flourish та QGIS (Таблиця 2.5.1).

Таблиця 2.5.1 – Огляд характеристик використаних сервісів для роботи з мапами

| Критерій           | <b>Datawrapper</b> | <b>StoryMapJS</b> | <b>Flourish</b>    | <b>QGIS</b>      |
|--------------------|--------------------|-------------------|--------------------|------------------|
| Типи доступних     | Фонова,            | Інтерактивна      | Точкова, фонова,   | Не обмежено      |
| карт               | точкова,           | карта             | карта зв'язків,    | типами карт      |
|                    | бульбашкова        | зв'язків          | Hexbin, теплокарта | завдяки гнучким  |
|                    |                    |                   | тощо               | налаштуванням    |
| Можливість         | Невелика           | Невелика          | Ширший вибір       | Велика кількість |
| кастомізації       | кількість          | кількість         | опцій              | налаштувань      |
|                    | налаштувань        | налаштувань       |                    |                  |
| Складність         | Легко              | Легко             | Середнє            | Складно          |
| інтерфейсу         |                    |                   |                    |                  |
| Необхідність       | Ні, є онлайн-      | Ні, є онлайн-     | Ні, є онлайн-      | Так, це програма |
| інсталювати сервіс | доступ             | доступ            | ДОСТУП             |                  |

Кожен з них має особливості використання та доречну галузь застосування, що описано в таблиці 1. Зазначу, що пункт «складність інтерфейсу» базований на моїх суб'єктивних враженнях протягом користування програмою чи сервісом.

У Datawrapper, StoryMapJS та QGIS я використовувала файли з картографічними даними, які дані сервіси автоматично підвантажили з OpenStreetMap. Натомість Flourish не пропонує вбудованої функції редагування карти України. Тому джерелом картографічної інформації став GeoJSON-файл, завантажений на ресурсі gadm.org.

Для фіналізації отриманих візуалізацій було застосовано графічний редактор Canva та Adobe Photoshop. З їхньої допомогою я редагувала заголовки, легенду, колонтитули та займалася оформленням (застосування шрифтів, кольорових схем тощо).

Для проєктів, які містили невелику кількість географічних даних, зазначені вище сервіси для роботи з картами не використовувала. Натомість було одразу використано графічні редактори. Так, створюючи матеріал «Яким емодзі позначений наш корпус», було завантажено з OpenStreetMap графічні файли з геометрією корпусів у векторному форматі .svg для подальшого об'єднання обрисів на одному макеті, додавання тексту, емодзі та застосування кольорової схеми.

У візуалізаціях «Що українці шукали в Google» та «Ідеї подорожей після Перемоги» за основу взято скриншоти з Google Карт (супутникового знімка або прокладених маршрутів). Для завершеного вигляду та оптимального сприйняття авдиторією даних матеріалів я додавала до скриншотів у графічному редакторі заголовки та маркування.

Щоб проаналізувати доречність використання спеціалізованих сервісів у повсякденній роботі журналіста, працювала над мапою зв'язків для матеріалу «Скільки коштує надіслати речі в Європу Укрпоштою (ІНФОГРАФІКА)» у два способи: за допомогою відповідної програми QGIS та редактора візуальної інформації Microsoft PowerPoint. У результаті було отримано два продукти (рисунок 2.5.2).

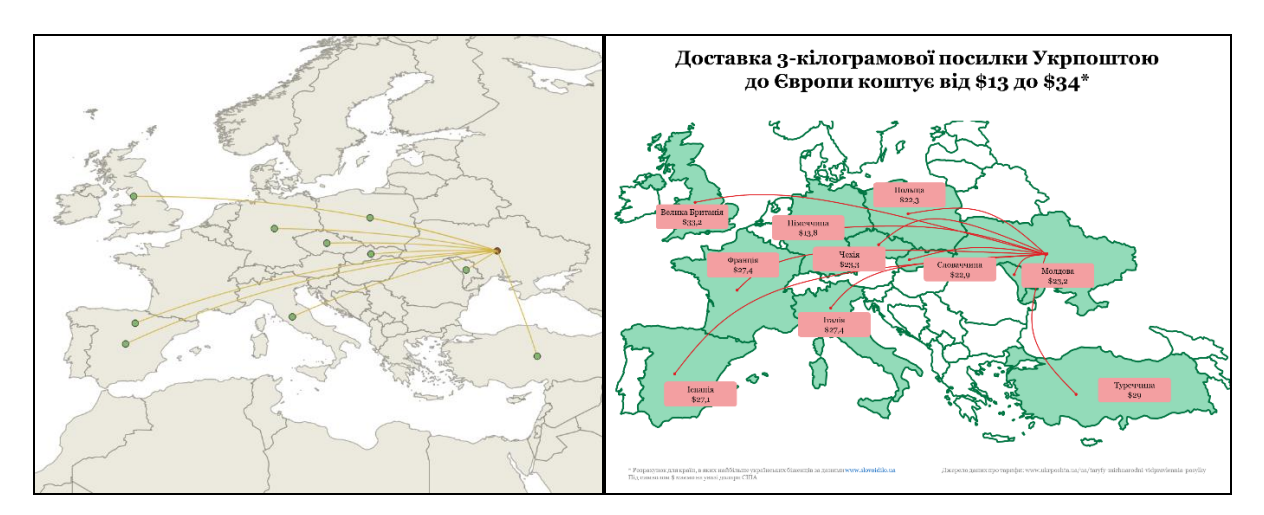

Рисунок 2.5.2. – Карти, створені в QGIS та Microsoft PowerPoint

Задля отримання поданого результату в QGIS було виконано низку дій:

1. Завантажила пакет інсталятора з офіційного сайту [qgis.org](https://qgis.org/) для встановлення програми – файл мав розмір 1,13 Гб, тому було витрачено близько 20–30 хвилин.

2. Встановила програму за алгоритмом, який пропонував інсталятор.

3. Ознайомилася з інтерфейсом програми та переглянула 6 навчальних відео в YouTube, щоб дізнатися, як створити карту зв'язків за допомогою QGIS.

4. Витратила приблизно 2,5 години, щоб реалізувати переглянуті уроки в новій для мене програмі відповідно до своїх журналістських потреб.

5. Не змогла остаточно реалізувати задум, оскільки маркер Франції під час застосування опції Centroid з'являвся на території Іспанії, що порушувало розкриття теми. Виправлення даного недоліку вимагало більшої кількості часу, що суперечить оперативному графіку роботи в медіа.

Робота в PowerPoint зайняла 30 хвилин, оскільки програма вже була встановлена на ПК та я була обізнана щодо інтерфейсу та порядку роботи. Однак це не означає, що медійникам варто замінювати спеціалізовані застосунки звичайними офісними рішеннями. Адже в описаній ситуації я працювала з 10 зв'язками між географічними обєктами, що уможливлювало ручну розстановку ліній та маркерів, а також перевірки достовірності візуалізованої інформації.

Якщо йдеться про роботу з масивом даних, то автоматизація є необхідною: додавання міток у центри об'єктів, виділення необхідних об'єктів та міток і поєднання міток з використанням необхідного форматування та додаткових графічних елементів. «Ручна» робота в таких випадках є довшою, складнішою для виконавця та збільшує вірогідність помилкового подання даних.

Водночас редакції варто подбати про профільне навчання авторів або створення відділу з візуалізації даних з метою генерації професійного картографічного контенту. Якщо ж ідеться про 2–10 географічні елементи з простою сюжетною лінією, то така реалізація є можливою засобами графічних редакторів з простим інтерфейсом.

Публікацією матеріалів на checkregion-ua.info та «Горожанин-Інформ» займалися редактори, тому я не маємо можливості надати інформацію щодо технічних засобів цих інтернет-ресурсів. Однак зазначимо, що передавала статичні файли у форматі зображень .png, а інтерактивну карту – як посилання на проєкт Flourish, копійоване у відповідному сервісі у вікні «Поділитися».

Тренувальний сайт «Скриня думок», на якому я опублікувала 2 матеріали, розроблений на базі системи керування вмістом WordPress. Долучення статичних мап теж відбувалося шляхом вставлення зображень з паралельним завантаженням графічного файлу до галереї сайту. Щоб додати на сторінку інтерактивну інфографіку, я вставляла у вікні редагування HTML-код, скопійований із сервісу StoryMapJS, де була створення оригінальна мапа (меню «Поділитися»).

На Facebook також було опубліковано статичні мапи через функцію «Додати фото/відео». У ході підготовки матеріалу було необхідно зважати на розмір зображення (я створювала макети 1350 на 1080 px та 940 на 788 px), щоб соціальна мережа коректно демонструвала зображення користувачам у версії для ПК та смартфонів, не обрізаючи частину макету у вікні передперегляду. Інтерактивні мапи можуть бути опубліковані в соцмережах як відео або як посилання на сайт або сервіс. Можливості вбудувати карту для взаємодії користувачів із нею Facebook не дає.

### **2.6. Зв'язок із творчим доробком (портфоліо)**

За час навчання мій творчий доробок склав 71 журналістський матеріал (див. Додаток 1). Більшість текстів (77%) були опубліковані в інтернет-ЗМІ або інших онлайнових ресурсах, що зумовлене колом моїх практичних та наукових інтересів, а також спеціалізацією «Інтернет-журналістика», за якою я здобувала освіту.

Протягом навчального процесу мною було успішно пройдено сім практик – на телеканалі TV-5, інтернет-радіо «Universe», у проєкті «Типові Журналісти», в ГО «Інститут масової інформації» та іміджевому відділі факультету журналістики ЗНУ. Відповідно більшість матеріалів були створені під час навчальних та виробничих практик в межах освітнього процесу, а також під час стажування в ГО «Детектор медіа» та фриланс-співпраці з пресслужбою Запорізького національного університету, порталом «Studway» та іншими медіа.

Найпродуктивнішим, на мою думку, було стажування в ГО «Детектор медіа», що стало наслідком успішного проходження навчання в онлайн-школі «Якісний дебют у журналістиці» (на стажування було запрошено найкращих учасників курсу). Ефективності даної практики сприяли декілька факторів:

− Моїм ментором був редактор Отар Довженко, який має близько 20 років досвіду в комунікаціях. Це сприяло отриманню навичок розробки концепції матеріалу та покращенню якості роботи з текстом.

− Протягом 1 місяця мною було створено для публікації 4 різножанрові матеріали, серед яких пояснювальний матеріал (текстексплейнер), звіт з події, портретні інтерв'ю.

− Окрім журналістської роботи, я отримала досвід аналітичної діяльності, зокрема проведення моніторингів Telegram-каналів на предмет російської пропаганди, що покращило мої навички роботи з великої кількістю даних у табличних процесорах з допомогою моніторингових інструментів.

Завдяки вдалій побудові співпраці, я не лише виконувала редакторські завдання, а й практикувалася в пітчингу журналістських ідей, що сприяло проактивній позиції в межах команди та вмінню формулювати свої задуми.

Також варто відзначити участь у навчальному курсі «Війна в Україні на картах», проведеному виданням [Texty.org.ua](https://texty.org.ua/) спільно з Чеською громадською організацією [«Асоціація з міжнародних питань».](https://www.amo.cz/en/) Інтенсивне навчання, що складалося з 4 модулів, сприяло здобуттю теоретичних навичок про засоби й інструменти візуалізації. Завдяки кураторству експерта із відкритих даних Дениса Губашова протягом курсу мною було комплексно (від ідеї до готової публікації) розроблено журналістський матеріал «Народжені в укриттях: скільки українців народилися під час повітряних тривог», що був визнаний одним із найкращих у межах проєктів учасників. Даний курс дав можливість переконатися у власній науковій та фаховій зацікавленості у візуальному сторітелінгу.

Тема кваліфікаційної роботи та реалізований творчий проєкт напряму пов'язані із портфоліо загалом, оскільки мапи дають можливість створити мультимедійний контент для інтернет-медіа, допомагаючи реалізувати журналістський задум та залучаючи аудиторію до перегляду та взаємодії з матеріалом.

### **ВИСНОВКИ**

Мапи є ресурсним інструментом сторітелінгу в діяльності сучасного інтернет-журналіста, оскільки вони поєднують у собі наочність та здатність до акумулювання масиву даних.

Опрацювавши наукові праці теоретиків і практиків журналістики даних, ми визначили та схарактеризували роль карт у журналістських онлайнматеріалах. Серед їхніх головних функцій науковці виокремлюють: подання складних історій, візуалізація маршрутів та переліку адрес, демонстрація якісних змін, порівняння параметрів на різних територіях, моделювання ситуацій та проєктування впливів.

Ми описали порядок підготовки картографічної візуалізації в сучасних умовах журналістської діяльності, що включає в себе: планування матеріалу, робота з джерелами інформації, збір та систематизація даних, пошук картографічних файлів, вибір доречного типу карти, аналіз ефективності візуалізації та підготовка супровідного тексту. Було визначено, що задля ефективної роботи фахівець має володіти знаннями в галузі журналістики, інформаційного дизайну та аналітики.

Було визначено, що питання застосування карт досі є малодослідженим в науковому інфопросторі, зокрема українському. Однак воно є актуальним та має широкий потенціал для наукових і практичних розвідок.

Творчий проєкт складається з 9 мультимедійних матеріалів і містить різні підходи до створення мап та їхнього місця в журналістському тексті. Так, було створено дописи для соціальних мереж, де карти відіграють основну роль носія інформації, а також мали місце проєкти (наприклад, «Народжені в укриттях: скільки українців народилися під час повітряних тривог»), де карти мали ілюстративне значення для підтвердження та розширення інформації, поданої текстово.

Матеріали показали високу ефективність серед професійної аудиторії медійників та користувачів соцмереж 18–24 років. Роль мап для широкого загалу в загальнотематичних медіях підлягає подальшому більш ґрунтовному вивченню. Було протестовано низку інструментів для роботи з візуалізаціями та визначено переваги й недоліки згідно з результатами роботи в них. Зокрема, було зазначено, що програма QGIS дає широкий функціонал для реалізації задумів, однак вимагає попереднього навчання роботі в ній. Натомість Datawrapper має простий інтерфейс, проте обмежує автора за наявністю функціоналу.

Цикл матеріалів з використанням мап був опублікований на ресурсах регіонального та національного рівня: вебсайті проєкту Checkregion, у виданні «Горожанин-Інформ», на Facebook-сторінці факультету журналістики ЗНУ та на тренувальному студентському сайті «Скриня думок».

Творчий проєкт логічно вписується у журналістський доробок, зібраний за 4 роки навчання на факультеті журналістики ЗНУ, оскільки більшість матеріалів зроблені для онлайнових медій. Із 71 матеріалів портфоліо 57 – це мультимедійні інтернет-публікації, оприлюднені в локальних та всеукраїнських ресурсах.

### **СПИСОК ВИКОРИСТАНОЇ ЛІТЕРАТУРИ**

<span id="page-37-9"></span>1. Вербовська М. Журналістика даних історії та поради. Редакторський портал. 21.07.2021. URL: https://redactor.in.ua/2021/07/21/zhurnalistyka-danyhistoriyi-ta-porady/ (дата звернення: 28.03.23).

<span id="page-37-6"></span>2. Використання даних у боротьбі проти маніпуляцій та дезінформації: брошура навчального курсу з журналістики даних для викладачів журналістики у межах проєкту. Київ : Texty.org.ua. 2020. 45 с.

<span id="page-37-7"></span>3. Відкритий посібник з відкритих даних для громадських організацій, журналістів, і не тільки… / упоряд. Д. Кубай, А. Горбаль. Київ, 2016. URL: <https://github.com/socialdata-ua/opendatamanual> (дата звернення: 28.03.23).

<span id="page-37-5"></span>4. Відкриті дані: формати і правила створення. Київ : Texty.org.ua. 2013. 20 с.

<span id="page-37-8"></span>5. Дорош. Д. Інформація – це красиво. Частина 2. *MediaSapiens.* 7.03.2012. URL: https://ms.detector.media/onlain-media/post/7805/2012-03-07 informatsiya-tse-krasyvo-chastyna-2/ (дата звернення: 28.03.23).

<span id="page-37-2"></span>6. Історичні карти (β). *Цей день в історії.* URL: https://www.jnsm.com.ua/m/maps.shtml (дата звернення: 28.03.23).

<span id="page-37-1"></span>7. Історія картографії: періоди становлення. Реферат. *Освіта.юа.* 25.11.2011. URL: https://osvita.ua/vnz/reports/geograf/26105/ (дата звернення: 28.03.23).

<span id="page-37-0"></span>8. Історія розвитку картографії в Стародавні часи. *Geograf.com.ua.* URL: https://tinyurl.com/23d6d979 (дата звернення: 28.03.23).

<span id="page-37-4"></span>9. Кисіль К. Інтерактивні мапи в журналістиці: для новачків та просунутих користувачів. *MediaSapiens.* 21.03.2016. URL: https://ms.detector.media/how-to/post/16287/2016-03-21-interaktyvni-mapy-vzhurnalistytsi-dlya-novachkiv-ta-prosunutykh-korystuvachiv/ (дата звернення: 28.03.23).

<span id="page-37-3"></span>10.Побідаш. І. Сторітелінг: ознаки «гарної» історії. *Обрії друкарства.* 2019. Вип. 1(7). С. 144–150.

<span id="page-38-2"></span>11.Солодовник Д. Візуалізація інформації в журналістиці даних: бібліометричний аналіз наукових досліджень. Communications and Communicative Technologies. Вип. 2. 2022. С. 132–140.

<span id="page-38-1"></span>12.Тонкіх І. Ю. Інтернет-журналістика. Жанри в інтернеті : навчальний посібник. Запоріжжя : ЗНТУ, 2017. 130 с.

<span id="page-38-3"></span>13.Харитоненко О. Сторітелінг як жанр, наратив і засіб архітектоніки в журналістиці: зміст, різновиди, сучасні інтерпретації. *Сучасний мас-медійний простір: реалії та перспективи розвитку :* матеріали ІІІ Всеукраїнської науково-практичної конференції 25 жовтня 2018 р. / за ред. В. Каленича. Вінниця, 2018. С. 243–249.

<span id="page-38-5"></span>14.Цифри на історію: все необхідне для перших кроків у журналістиці даних 28.12.2020. URL: [https://sylapravdy.com/czyfry-na-istoriyu-vse-neobhidne](https://sylapravdy.com/czyfry-na-istoriyu-vse-neobhidne-dlya-pershyh-krokiv-u-zhurnalistyczi-danyh/)[dlya-pershyh-krokiv-u-zhurnalistyczi-danyh/](https://sylapravdy.com/czyfry-na-istoriyu-vse-neobhidne-dlya-pershyh-krokiv-u-zhurnalistyczi-danyh/) (дата звернення: 28.03.23).

<span id="page-38-6"></span>15.Cherdarchuk J. Clear Off The Table. 27.03.2014. URL: <https://www.darkhorseanalytics.com/blog/clear-off-the-table> (дата звернення: 28.03.23).

<span id="page-38-8"></span>16.Code A. Static Maps vs Interactive Maps: When to Use Them. 6.12.2021. URL: https://tinyurl.com/yw2vfk49 (дата звернення: 28.03.23).

<span id="page-38-0"></span>17.Jonathan G., Bounegru L., Chambers L. K. The Data Journalism Handbook. European Journalism Centre, 2012. 191 р.

<span id="page-38-9"></span>18.Roth, R. E. Cartographic design as visual storytelling: synthesis and review of map-based narratives, genres, and tropes. *The Cartographic Journal.* 58 (1) 2021. P. 83-114.

<span id="page-38-7"></span>19.The Data Visualisation Catalogue. URL: <https://datavizcatalogue.com/> (дата звернення: 28.03.23).

<span id="page-38-4"></span>20.Vaskivska O. Storytelling As A Tool Of Social Journalism. *Modern international relations: topical problems of theory and practice* : collective monograph / Faculty of International Relations of the National Aviation University / under general editorship of W. Welskop, Y. O. Voloshin – Lodz: Wydawnictwo Naukowe Wyższej Szkoły Biznesu i Nauk o Zdrowiu w Łodzi, 2021. P. 280–284.

### **ДОДАТОК А**

## **СПИСОК МАТЕРІАЛІВ, СТВОРЕНИХ У МЕЖАХ РЕАЛІЗАЦІЇ ТВОРЧОГО ПРОЄКТУ**

1.Гра «Яким емодзі позначений наш корпус». Facebook-сторінка факультету журналістики ЗНУ. 25.11.2022. https://www.facebook.com/zhurfak.znu/posts/pfbid0h5AYHSUgaN35aoubxgcSvXPDva33DHBG9 pEH2NwHEthKAZ4UhWr8ePeiBbu368Dnl.

2.Пам'ятка «Що робити, якщо немає зв'язку?». Facebook-сторінка факультету журналістики ЗНУ. 30.11.2022. [https://www.facebook.com/zhurfak.znu/posts/pfbid0TMZzZ1EXQKA6iiBzCfZT25TtRLnTu2jt467](https://www.facebook.com/zhurfak.znu/posts/pfbid0TMZzZ1EXQKA6iiBzCfZT25TtRLnTu2jt467sDb9F4oKeT8HG9mNCX1A48JCHWXH8l) [sDb9F4oKeT8HG9mNCX1A48JCHWXH8l;](https://www.facebook.com/zhurfak.znu/posts/pfbid0TMZzZ1EXQKA6iiBzCfZT25TtRLnTu2jt467sDb9F4oKeT8HG9mNCX1A48JCHWXH8l)

3.Звіт «З Міжнародним днем волонтерів». Facebook-сторінка факультету журналістики ЗНУ. 5.12.2022. https://www.facebook.com/zhurfak.znu/posts/pfbid0FF8WMSn88TkVSWCzBgVEPEzss36isNyS MrXy57RSboQnAjBrn23c5drtrPcGDSiXl.

4.Новина «Що українці шукали в Google». Facebook-сторінка факультету журналістики ЗНУ. 7.12.2022. [https://www.facebook.com/zhurfak.znu/posts/pfbid0v3WkRcr67XPFNWS7aFqhvdqMBp8nCBrzw](https://www.facebook.com/zhurfak.znu/posts/pfbid0v3WkRcr67XPFNWS7aFqhvdqMBp8nCBrzw1NdkRjdZF7TkNABZQUxEVeK5mjTA1j6l) [1NdkRjdZF7TkNABZQUxEVeK5mjTA1j6l](https://www.facebook.com/zhurfak.znu/posts/pfbid0v3WkRcr67XPFNWS7aFqhvdqMBp8nCBrzw1NdkRjdZF7TkNABZQUxEVeK5mjTA1j6l)

5.Добірка «Ідеї подорожей після Перемоги». Facebook-сторінка факультету журналістики ЗНУ. 11.12.2022. [https://www.facebook.com/zhurfak.znu/posts/pfbid034jdHyuoc38hgCZzZzGH741rwe8qn24uZdYy](https://www.facebook.com/zhurfak.znu/posts/pfbid034jdHyuoc38hgCZzZzGH741rwe8qn24uZdYyNx7TQEa4C7spcpcJjva5LhPav8AKtl) [Nx7TQEa4C7spcpcJjva5LhPav8AKtl](https://www.facebook.com/zhurfak.znu/posts/pfbid034jdHyuoc38hgCZzZzGH741rwe8qn24uZdYyNx7TQEa4C7spcpcJjva5LhPav8AKtl)

6.Аналітичний матеріал «Народжені в укриттях: скільки українців народилися під час повітряних тривог». Checkregion-ua.info. 20.12.2022. [https://www.checkregion](https://www.checkregion-ua.info/narodzheni-v-ukryttiakh-skilky-ukraintsiv-narodylysia-pid-chas-povitrianykh-tryvoh/)[ua.info/narodzheni-v-ukryttiakh-skilky-ukraintsiv-narodylysia-pid-chas-povitrianykh-tryvoh/](https://www.checkregion-ua.info/narodzheni-v-ukryttiakh-skilky-ukraintsiv-narodylysia-pid-chas-povitrianykh-tryvoh/)

7.Новина «У 2022 році обсяги експорту товарів в Україні (ІНФОГРАФІКА)». Скриня думок. 21.03.2023. https://skrynia.newmedia.zp.ua/?p=377

8.Лонгрід «Маршрути Ернеста Гемінґвея». Скриня думок. 03.04.2023. <https://skrynia.newmedia.zp.ua/?p=420>

9.Новина «Скільки коштує надіслати речі в Європу Укрпоштою (ІНФОГРАФІКА)». Горожанин-Інформ. 11.04.2023. [https://gorozhanin.info/skilky-koshtuye-nadislaty-rechi-v](https://gorozhanin.info/skilky-koshtuye-nadislaty-rechi-v-yevropu-ukrposhtoyu-infografika/)[yevropu-ukrposhtoyu-infografika/](https://gorozhanin.info/skilky-koshtuye-nadislaty-rechi-v-yevropu-ukrposhtoyu-infografika/)

### **ДОДАТОК Б**

### **СПИСОК МАТЕРІАЛІВ ПОРТФОЛІО**

### **Телевізійні матеріали**

1.Інформаційний сюжет «У Запорізькому національному університеті розпочався навчальний рік для першокурсників». Студентська телестудія «Юніверс-ТБ». 05.10.2020. [https://www.youtube.com/watch?v=\\_DLbsArO\\_C8&t=217s](https://www.youtube.com/watch?v=_DLbsArO_C8&t=217s)

2.Інформаційний сюжет «Анна Паленчук провела лекцію для студентів ЗНУ». Студентська телестудія «Юніверс-ТБ».

19.10.2020. https://www.youtube.com/watch?v=7XbM5PA9hEo&t=401s 3.Блог «Наталія Данилюк про ЗНО й ЗНУ». Офіційний ютуб-канал ЗНУ. 15.12.2020.

[https://youtu.be/\\_tnVxmES234](https://youtu.be/_tnVxmES234)

4.Таймлапс «Загинай палець, якщо знаєш цю новорічну пісню». Студентська телестудія «Юніверс- ТБ». 22.12.2020.<https://youtu.be/W2Xfj4TupME?t=842>

5.Інтерв'ю «Ректор ЗНУ М.О. Фролов відповідає на запитання вступників | #1». Офіційний ютуб-канал ЗНУ. 14.12.2021.<https://www.youtube.com/watch?v=qPO0Ttjdg6w>

6.Інтерв'ю «Факультет іноземної філології ЗНУ - відповіді на запитання вступників | #2». Офіційний ютуб-канал ЗНУ. 23.12.2021.<https://www.youtube.com/watch?v=fwirqfrmXtM>

7.Інтерв'ю «Історичний факультет ЗНУ - відповіді на запитання вступників | #3». Офіційний ютуб-канал ЗНУ. 23.12.2021.<https://www.youtube.com/watch?v=8LfCeuMJiOA>

8.Інтерв'ю «Проректор ЗНУ О.І. Гура відповідає на запитання вступників | #4». Офіційний ютуб-канал ЗНУ. 23.12.2021. [https://www.youtube.com/watch?v=\\_SUrjh0g3jE](https://www.youtube.com/watch?v=_SUrjh0g3jE)

#### **Радіоматеріали**

9.Випуск новин. Інтернет-радіостанція «Університет». 23.06.2020. https://drive.google.com/file/d/1Uj1\_BFIIA0YzrrE1f2PDpeCZn5yYw9r9/view?usp=sharing

#### **Газетні публікації**

10. Замітка «На студентів університету чекають оновлені навчальні лабораторії». Обласна газета «Університет». №23 (1269) від 19.06.2020. <https://web.znu.edu.ua/gazeta/data.php?data=480>

11. Інтерв'ю «Як бабуся Дуся попросила в Маленкова теплохід». Газета «Панорама». №31 (18969) від 30.07.2020.<http://iz.com.ua/wp-content/uploads/2020/07/Binder1-1.pdf>

12. Стаття «5 шагов к eco-friendly гардеробу». Журнал «Единственная». №11 2020 р.

13. Стаття «Как сделать губы привлекательнее». Журнал «Единственная». №12 2020 р.

14. Стаття «9 вопросов и ответов об ухоженных волосах». Журнал «Единственная». №1 2021 р.

#### **Інтернет-публікації**

15. Замітка «Студенти факультету журналістики зустрілися з учасником Революції Гідності Михайлом Преображенцевим». Сайт Запорізького національного університету. 25.11.2019.

[https://www.znu.edu.ua/cms/index.php?action=news/view\\_details&news\\_id=49314&lang=ukr&ne](https://www.znu.edu.ua/cms/index.php?action=news/view_details&news_id=49314&lang=ukr&news_code=studenti-fakultetu-zhurnalistiki-zustrilisya-z-uchasnikom-revolyutsiyi-gidnosti-mikhajlom-preobrazhentsevim) [ws\\_code=studenti-fakultetu-zhurnalistiki-zustrilisya-z-uchasnikom-revolyutsiyi-gidnosti](https://www.znu.edu.ua/cms/index.php?action=news/view_details&news_id=49314&lang=ukr&news_code=studenti-fakultetu-zhurnalistiki-zustrilisya-z-uchasnikom-revolyutsiyi-gidnosti-mikhajlom-preobrazhentsevim)[mikhajlom-preobrazhentsevim](https://www.znu.edu.ua/cms/index.php?action=news/view_details&news_id=49314&lang=ukr&news_code=studenti-fakultetu-zhurnalistiki-zustrilisya-z-uchasnikom-revolyutsiyi-gidnosti-mikhajlom-preobrazhentsevim)

16. Замітка «Студенти ЗНУ зустрілися з учасником Революції Гідності». Незалежний молодіжний портал «Пороги». 25.11.2019. [http://porogy.zp.ua/2019/11/studenty-znu-zustrilysya](http://porogy.zp.ua/2019/11/studenty-znu-zustrilysya-z-uchasnykom-revolyutsiyi-gidnosti/)[z-uchasnykom-revolyutsiyi-gidnosti/](http://porogy.zp.ua/2019/11/studenty-znu-zustrilysya-z-uchasnykom-revolyutsiyi-gidnosti/)

17. Блог «Зі щоденника першокурсника: 11 думок за 11 тижнів». Молодіжне інтернетрадіо «Universe». 25.11.2019.<http://universe.zp.ua/?p=23080>

18. Блог «Пазл до пазла – буде картинка». Незалежний молодіжний портал «Пороги». 27.11.2019.<http://porogy.zp.ua/2019/11/pazl-do-pazla-bude-kartynka/>

19. Блог «Навушники – зручно чи небезпечно?». Незалежний молодіжний портал «Пороги». 27.11.2019.<http://porogy.zp.ua/2019/11/navushnyky-zruchno-chy-nebezpechno/>

20. Блог «Коли ми станемо європейцями?». Незалежний молодіжний портал «Пороги». 27.11.2019.<http://porogy.zp.ua/2019/11/koly-my-stanemo-yevropejtsyamy/>

21. Блог «Вихідні без Wi-Fi? Місія здійснена!». Незалежний молодіжний портал «Пороги». 27.11.2019.<http://porogy.zp.ua/2019/11/vyhidni-bez-wi-fi-misiya-zdijsnenna/>

22. Замітка «До ЗНУ в рамках спецпроєкту фестивалю «Кіномедіа» завітала співведуча шоу із Майклом Щуром, засновниця «Дикого театру» та адвокатка руху HeForShe Ярослава Кравченко». Сайт Запорізького національного університету. 03.12.2019. [https://www.znu.edu.ua/cms/index.php?action=news/view\\_details&news\\_id=49428&lang=ukr&ne](https://www.znu.edu.ua/cms/index.php?action=news/view_details&news_id=49428&lang=ukr&news_code=do-znu-v-ramkakh-spetspro--ktu-festivalyu---kinomedia---zavitala-spivveducha-shou-iz-majklom-schurom--zasnovnitsya---dikogo-teatru---ta-advokatka-rukhu-HeForShe-yaroslava-kravchenko) [ws\\_code=do-znu-v-ramkakh-spetspro--ktu-festivalyu---kinomedia---zavitala-spivveducha-shou-iz](https://www.znu.edu.ua/cms/index.php?action=news/view_details&news_id=49428&lang=ukr&news_code=do-znu-v-ramkakh-spetspro--ktu-festivalyu---kinomedia---zavitala-spivveducha-shou-iz-majklom-schurom--zasnovnitsya---dikogo-teatru---ta-advokatka-rukhu-HeForShe-yaroslava-kravchenko)[majklom-schurom--zasnovnitsya---dikogo-teatru---ta-advokatka-rukhu-HeForShe-yaroslava](https://www.znu.edu.ua/cms/index.php?action=news/view_details&news_id=49428&lang=ukr&news_code=do-znu-v-ramkakh-spetspro--ktu-festivalyu---kinomedia---zavitala-spivveducha-shou-iz-majklom-schurom--zasnovnitsya---dikogo-teatru---ta-advokatka-rukhu-HeForShe-yaroslava-kravchenko)[kravchenko](https://www.znu.edu.ua/cms/index.php?action=news/view_details&news_id=49428&lang=ukr&news_code=do-znu-v-ramkakh-spetspro--ktu-festivalyu---kinomedia---zavitala-spivveducha-shou-iz-majklom-schurom--zasnovnitsya---dikogo-teatru---ta-advokatka-rukhu-HeForShe-yaroslava-kravchenko)

23. Замітка «Ярослава Кравченко відвідала Запорізький національний університет». Молодіжне інтернет-радіо «Universe». 03.12.2019.<http://universe.zp.ua/?p=23117>

24. Замітка «Студентка факультету журналістики перемогла в конкурсі з фактчекінгу». Сайт Запорізького національного університету. 04.12.2019. [https://www.znu.edu.ua/cms/index.php?action=news/view\\_details&news\\_id=49450&lang=ukr&ne](https://www.znu.edu.ua/cms/index.php?action=news/view_details&news_id=49450&lang=ukr&news_code=studentka-fakultetu-zhurnalistiki-peremogla-v-konkursi-z-faktchekingu) [ws\\_code=studentka-fakultetu-zhurnalistiki-peremogla-v-konkursi-z-faktchekingu](https://www.znu.edu.ua/cms/index.php?action=news/view_details&news_id=49450&lang=ukr&news_code=studentka-fakultetu-zhurnalistiki-peremogla-v-konkursi-z-faktchekingu)

25. Замітка «Літературознавець і перекладач Денис Скоробатюк розповів студентам ЗНУ про історію коміксів». Сайт Запорізького національного університету. 21.02.2020. [https://www.znu.edu.ua/cms/index.php?action=news/view\\_details&news\\_id=50235&lang=ukr&ne](https://www.znu.edu.ua/cms/index.php?action=news/view_details&news_id=50235&lang=ukr&news_code=denis-skorobatyuk-rozpoviv-studentam-znu-pro-istoriyu-komiksiv) [ws\\_code=denis-skorobatyuk-rozpoviv-studentam-znu-pro-istoriyu-komiksiv](https://www.znu.edu.ua/cms/index.php?action=news/view_details&news_id=50235&lang=ukr&news_code=denis-skorobatyuk-rozpoviv-studentam-znu-pro-istoriyu-komiksiv)

26. Замітка «На студентів факультету журналістики чекають оновлені навчальні лабораторії». Сайт Запорізького національного університету. 11.06.2020. [https://www.znu.edu.ua/cms/index.php?action=news/view\\_details&news\\_id=51497&lang=ukr&ne](https://www.znu.edu.ua/cms/index.php?action=news/view_details&news_id=51497&lang=ukr&news_code=na-studentiv-fakultetu-zhurnalistiki-chekayut-onovleni-navchalni-laboratoriyi) [ws\\_code=na-studentiv-fakultetu-zhurnalistiki-chekayut-onovleni-navchalni-laboratoriyi](https://www.znu.edu.ua/cms/index.php?action=news/view_details&news_id=51497&lang=ukr&news_code=na-studentiv-fakultetu-zhurnalistiki-chekayut-onovleni-navchalni-laboratoriyi)

27. Замітка «Факультет журналістики долучився до онлайн-конференції "Сучасний медіапростір: історія, проблеми, перспективи"». Сайт Запорізького національного університету. 19.06.2020.

[https://www.znu.edu.ua/cms/index.php?action=news/view\\_details&news\\_id=51564&lang=ukr&ne](https://www.znu.edu.ua/cms/index.php?action=news/view_details&news_id=51564&lang=ukr&news_code=fakultet-zhurnalistiki-doluchivsya-do-onlajn-konferentsiyi----suchasnij-mediaprostir--istoriya--problemi--perspektivi--) [ws\\_code=fakultet-zhurnalistiki-doluchivsya-do-onlajn-konferentsiyi----suchasnij-mediaprostir-](https://www.znu.edu.ua/cms/index.php?action=news/view_details&news_id=51564&lang=ukr&news_code=fakultet-zhurnalistiki-doluchivsya-do-onlajn-konferentsiyi----suchasnij-mediaprostir--istoriya--problemi--perspektivi--) [istoriya--problemi--perspektivi--](https://www.znu.edu.ua/cms/index.php?action=news/view_details&news_id=51564&lang=ukr&news_code=fakultet-zhurnalistiki-doluchivsya-do-onlajn-konferentsiyi----suchasnij-mediaprostir--istoriya--problemi--perspektivi--)

28. Замітка «Наукова бібліотека ЗНУ активно працює в онлайн-режимі». Молодіжне інтернет-радіо «Universe». 25.05.2020.<http://universe.zp.ua/?p=24004>

29. Огляд «Вісім відкриттів, які доводять, що наука рухається вперед». Молодіжне інтернет-радіо «Universe». 02.06.2020.<http://universe.zp.ua/?p=24055>

30. Блог «П'ять кроків до "журфаку"». Молодіжне інтернет-радіо «Universe». 15.06.2020.<http://universe.zp.ua/?p=24128>

31. Інтерв'ю «Запорізька довгожителька Євдокія Сафонова розповіла про своє життя напередодні ювілею». Інтернет-видання «Индустриальное Запорожье». 01.08.2020. [http://iz.com.ua/zaporoje/zaporizka-dovgozhitelka-yevdokiya-safonova-rozpovila-pro-svoye](http://iz.com.ua/zaporoje/zaporizka-dovgozhitelka-yevdokiya-safonova-rozpovila-pro-svoye-zhittya-naperedodni-yubileyu)[zhittya-naperedodni-yubileyu](http://iz.com.ua/zaporoje/zaporizka-dovgozhitelka-yevdokiya-safonova-rozpovila-pro-svoye-zhittya-naperedodni-yubileyu)

32. Замітка «Факультет журналістики долучився до Всеукраїнського фестивалю "Праволюдяність: Mediafest-3"». Сайт Запорізького національного університету. 07.09.2020.

[https://www.znu.edu.ua/cms/index.php?action=news/view\\_details&news\\_id=51939&lang=ukr&ne](https://www.znu.edu.ua/cms/index.php?action=news/view_details&news_id=51939&lang=ukr&news_code=fakultet-zhurnalistiki-doluchivsya-do-vseukrayinskogo-festivalyu---pravolyudyanist--Mediafest-3--) [ws\\_code=fakultet-zhurnalistiki-doluchivsya-do-vseukrayinskogo-festivalyu---pravolyudyanist--](https://www.znu.edu.ua/cms/index.php?action=news/view_details&news_id=51939&lang=ukr&news_code=fakultet-zhurnalistiki-doluchivsya-do-vseukrayinskogo-festivalyu---pravolyudyanist--Mediafest-3--) [Mediafest-3--](https://www.znu.edu.ua/cms/index.php?action=news/view_details&news_id=51939&lang=ukr&news_code=fakultet-zhurnalistiki-doluchivsya-do-vseukrayinskogo-festivalyu---pravolyudyanist--Mediafest-3--)

33. Замітка «Факультет журналістики ЗНУ поділився враженнями від онлайн-участі в традиційному флешмобі єднання навколо рідної мови». Сайт Запорізького національного університету. 10.11.2020.

[https://www.znu.edu.ua/cms/index.php?action=news/view\\_details&news\\_id=52346&lang=ukr&ne](https://www.znu.edu.ua/cms/index.php?action=news/view_details&news_id=52346&lang=ukr&news_code=fakultet-zhurnalistiki-znu-podilivsya-vrazhennyami-vid-onlajn-uchasti-v-traditsijnomu-fleshmobi---dnannya-navkolo-ridnoyi-movi) [ws\\_code=fakultet-zhurnalistiki-znu-podilivsya-vrazhennyami-vid-onlajn-uchasti-v-traditsijnomu](https://www.znu.edu.ua/cms/index.php?action=news/view_details&news_id=52346&lang=ukr&news_code=fakultet-zhurnalistiki-znu-podilivsya-vrazhennyami-vid-onlajn-uchasti-v-traditsijnomu-fleshmobi---dnannya-navkolo-ridnoyi-movi)[fleshmobi---dnannya-navkolo-ridnoyi-movi](https://www.znu.edu.ua/cms/index.php?action=news/view_details&news_id=52346&lang=ukr&news_code=fakultet-zhurnalistiki-znu-podilivsya-vrazhennyami-vid-onlajn-uchasti-v-traditsijnomu-fleshmobi---dnannya-navkolo-ridnoyi-movi)

34. Стаття «Правила професії від Павла Казаріна: що варто знати журналістампочатківцям?». Типові Журналісти. 10.11.2020. [https://tj.org.ua/pravyla-profesiyi-vid-pavla](https://tj.org.ua/pravyla-profesiyi-vid-pavla-kazarina-shho-varto-znaty-zhurnalistam-pochatkivczyam/?fbclid=IwAR0hWvFoDIejYC3pkyaon9B0XK0Ctnny58ql6WR0diBfUMghrwGVDEwW_G4)[kazarina-shho-varto-znaty-zhurnalistam-](https://tj.org.ua/pravyla-profesiyi-vid-pavla-kazarina-shho-varto-znaty-zhurnalistam-pochatkivczyam/?fbclid=IwAR0hWvFoDIejYC3pkyaon9B0XK0Ctnny58ql6WR0diBfUMghrwGVDEwW_G4)

[pochatkivczyam/?fbclid=IwAR0hWvFoDIejYC3pkyaon9B0XK0Ctnny58ql6WR0diBfUMghrwGV](https://tj.org.ua/pravyla-profesiyi-vid-pavla-kazarina-shho-varto-znaty-zhurnalistam-pochatkivczyam/?fbclid=IwAR0hWvFoDIejYC3pkyaon9B0XK0Ctnny58ql6WR0diBfUMghrwGVDEwW_G4) [DEwW\\_G4](https://tj.org.ua/pravyla-profesiyi-vid-pavla-kazarina-shho-varto-znaty-zhurnalistam-pochatkivczyam/?fbclid=IwAR0hWvFoDIejYC3pkyaon9B0XK0Ctnny58ql6WR0diBfUMghrwGVDEwW_G4)

35. Інтерв'ю «"Живу в тихім світі": історія 20-річної Іванни з порушенням слуху». Неначасі. 19.01.2021. [http://nenachasi.in.ua/zhyvu-v-tykhim-sviti-istoriia-20-richnoi-ivanny-z](http://nenachasi.in.ua/zhyvu-v-tykhim-sviti-istoriia-20-richnoi-ivanny-z-porushenniam-slukhu/)[porushenniam-slukhu/](http://nenachasi.in.ua/zhyvu-v-tykhim-sviti-istoriia-20-richnoi-ivanny-z-porushenniam-slukhu/)

36. Інтерв'ю «"Історії успіхів випускників ЗНУ": вихованець факультету журналістики, ведучий, журналіст, автор програм на телеканалі "ТВ-5" Валерій Калайтан». Сайт Запорізького національного університету. 04.02.2021. [https://www.znu.edu.ua/cms/index.php?action=news/view\\_details&news\\_id=53071&lang=ukr&ne](https://www.znu.edu.ua/cms/index.php?action=news/view_details&news_id=53071&lang=ukr&news_code=----storiyi-uspikhiv-vipusknikiv-znu----vikhovanets-fakultetu-zhurnalistiki--veduchij--zhurnalist--avtor-program-na-telekanali---tv-5---valerij-kalajtan) [ws\\_code=----storiyi-uspikhiv-vipusknikiv-znu----vikhovanets-fakultetu-zhurnalistiki--veduchij-](https://www.znu.edu.ua/cms/index.php?action=news/view_details&news_id=53071&lang=ukr&news_code=----storiyi-uspikhiv-vipusknikiv-znu----vikhovanets-fakultetu-zhurnalistiki--veduchij--zhurnalist--avtor-program-na-telekanali---tv-5---valerij-kalajtan) [zhurnalist--avtor-program-na-telekanali---tv-5---valerij-kalajtan](https://www.znu.edu.ua/cms/index.php?action=news/view_details&news_id=53071&lang=ukr&news_code=----storiyi-uspikhiv-vipusknikiv-znu----vikhovanets-fakultetu-zhurnalistiki--veduchij--zhurnalist--avtor-program-na-telekanali---tv-5---valerij-kalajtan)

37. Стаття «Що ми знаємо про радійний світ. Міфи та спростування». Типові Журналісти. 13.02.2021.<https://tj.org.ua/shho-my-znayemo-pro-radijnyj-svit/>

38. Замітка «Другокурсники факультету журналістики ЗНУ зустрілися з фотохудожником Олександром Максимовим». Сайт Запорізького національного  $\mu$  инверситету. 22.02.2021.

[https://www.znu.edu.ua/cms/index.php?action=news/view\\_details&news\\_id=53286&lang=ukr&ne](https://www.znu.edu.ua/cms/index.php?action=news/view_details&news_id=53286&lang=ukr&news_code=vtorokursniki-fakulteta-zhurnalistiki-znu-vstretilis-s-fotokhudozhnikom-aleksandrom-maksimovym) [ws\\_code=vtorokursniki-fakulteta-zhurnalistiki-znu-vstretilis-s-fotokhudozhnikom-aleksandrom](https://www.znu.edu.ua/cms/index.php?action=news/view_details&news_id=53286&lang=ukr&news_code=vtorokursniki-fakulteta-zhurnalistiki-znu-vstretilis-s-fotokhudozhnikom-aleksandrom-maksimovym)[maksimovym](https://www.znu.edu.ua/cms/index.php?action=news/view_details&news_id=53286&lang=ukr&news_code=vtorokursniki-fakulteta-zhurnalistiki-znu-vstretilis-s-fotokhudozhnikom-aleksandrom-maksimovym)

39. Замітка «Другокурсники факультету журналістики ЗНУ зустрілися з фотохудожником Олександром Максимовим». Молодіжне інтернет-радіо «Universe». 22.02.2021.<http://universe.zp.ua/?p=25542>

40. Анонс «ІМІ запускає кампанію "Про справжніх"». Сайт Інституту масової інформації. 26.03.2021.<https://imi.org.ua/news/imi-zapuskaye-kampaniyu-pro-spravzhnih-i38294>

41. Стаття «Навчаємося по-новому: які технології змінюють українську освіту». Блог «Freelancehunt». 05.04.2021. [https://freelancehunt.com/blog/navchaiemosia-po-novomu-iaki](https://freelancehunt.com/blog/navchaiemosia-po-novomu-iaki-tiekhnologhiyi-zminiuiut-ukrayinsku-osvitu/?fbclid=IwAR1lzeQv8aypLIegkziwnQSsEy90iRvWDr_dyqRZWayghhbHlp9oWdmjTrY)[tiekhnologhiyi-zminiuiut-ukrayinsku-](https://freelancehunt.com/blog/navchaiemosia-po-novomu-iaki-tiekhnologhiyi-zminiuiut-ukrayinsku-osvitu/?fbclid=IwAR1lzeQv8aypLIegkziwnQSsEy90iRvWDr_dyqRZWayghhbHlp9oWdmjTrY)

[osvitu/?fbclid=IwAR1lzeQv8aypLIegkziwnQSsEy90iRvWDr\\_dyqRZWayghhbHlp9oWdmjTrY](https://freelancehunt.com/blog/navchaiemosia-po-novomu-iaki-tiekhnologhiyi-zminiuiut-ukrayinsku-osvitu/?fbclid=IwAR1lzeQv8aypLIegkziwnQSsEy90iRvWDr_dyqRZWayghhbHlp9oWdmjTrY)

42. Стаття «Харизма та алгоритми: чому відео потрапляють у рекомендації в TikTok?». Studway. 06.05.2021. [https://studway.com.ua/rekomendacii](https://studway.com.ua/rekomendacii-tiktok/?fbclid=IwAR1ecd_32AdfRTAxhRPd8A_hOgZt_26goSHv-gtKh_zHWPWV8Fc371EuJ40)[tiktok/?fbclid=IwAR1ecd\\_32AdfRTAxhRPd8A\\_hOgZt\\_26goSHv-gtKh\\_zHWPWV8Fc371EuJ40](https://studway.com.ua/rekomendacii-tiktok/?fbclid=IwAR1ecd_32AdfRTAxhRPd8A_hOgZt_26goSHv-gtKh_zHWPWV8Fc371EuJ40)

43. Інтерв'ю «"Історії успіхів випускників ЗНУ": вихованка факультету журналістики, старша редакторка ТРК «Україна» Яна Крікавцова». Сайт Запорізького національного університету. 20.05.2021.

https://www.znu.edu.ua/cms/index.php?action=news/view\_details&news\_id=54276&lang=ukr&ne ws\_code=----storiyi-uspikhiv-vipusknikiv-znu----vikhovanka-fakultetu-zhurnalistiki--starsharedaktorka-trk---ukrayina---yana-krikavtsova

44. Стаття «Чим замінити алкоголь на вечірці?». Studway. 26.05.2021. <https://studway.com.ua/chim-zaminiti-alkogol/>

45. Моніторинг «Російська дезінформація в українському медіапросторі за 2020–2021 роки». Інститут масової інформації. 09.06.2021. [https://imi.org.ua/monitorings/37-prorosijskoyi](https://imi.org.ua/monitorings/37-prorosijskoyi-dezinformatsiyi-v-ukrayinskyh-media-spryamovana-proty-zahidnyh-krayin-i39622)[dezinformatsiyi-v-ukrayinskyh-media-spryamovana-proty-zahidnyh-krayin-i39622](https://imi.org.ua/monitorings/37-prorosijskoyi-dezinformatsiyi-v-ukrayinskyh-media-spryamovana-proty-zahidnyh-krayin-i39622)

46. Добірка «12 дат, які варто пам'ятати журналістам». Типові Журналісти. 12.06.2021[.](https://tj.org.ua/12-dat-yaki-varto-pamyataty-zhurnalistam/) <https://tj.org.ua/12-dat-yaki-varto-pamyataty-zhurnalistam/>

47. Інфографіка «12 дат, які варто пам'ятати журналіст(к)ам». Типові Журналісти (фейсбук-сторінка). 15.06.2021.

<https://www.facebook.com/105360030931900/posts/346176963516871/>

48. Партнерська публікація «Доставка, послуги, розваги: куди беруть на роботу студентів». Studway. 24.06.2021. [https://studway.com.ua/de-pratsyuvati-studentam/]( https:/studway.com.ua/de-pratsyuvati-studentam/)

49. Розширена інформація «Як працювати в журналістиці й залишатися в безпеці: поради ПЕН». Типові Журналісти. 25.06.2021. [https://tj.org.ua/yak-praczyuvaty-u](https://tj.org.ua/yak-praczyuvaty-u-zhurnalistyczi-i-zalyshatysya-v-bezpeczi-porady-pen/)[zhurnalistyczi-i-zalyshatysya-v-bezpeczi-porady-pen/](https://tj.org.ua/yak-praczyuvaty-u-zhurnalistyczi-i-zalyshatysya-v-bezpeczi-porady-pen/)

50. Звіт «Відсутність реакції на дезінформаційні кампанії — не "обмежені можливості", а вразливість суспільства». Детектор медіа. 04.07.2021[.](https://detector.media/infospace/article/189772/2021-07-04-vidsutnist-reaktsii-na-dezinformatsiyni-kampanii-ne-obmezheni-mozhlyvosti-a-vrazlyvist-suspilstva/) [https://detector.media/infospace/article/189772/2021-07-04-vidsutnist-reaktsii-na-dezinformatsiyni](https://detector.media/infospace/article/189772/2021-07-04-vidsutnist-reaktsii-na-dezinformatsiyni-kampanii-ne-obmezheni-mozhlyvosti-a-vrazlyvist-suspilstva/)[kampanii-ne-obmezheni-mozhlyvosti-a-vrazlyvist-suspilstva/](https://detector.media/infospace/article/189772/2021-07-04-vidsutnist-reaktsii-na-dezinformatsiyni-kampanii-ne-obmezheni-mozhlyvosti-a-vrazlyvist-suspilstva/)

51. Стаття «"Типові Журналісти": від телеграм-каналу з медійними вакансіями до мультиплатформного проєкту». Детектор медіа. 08.07.2021. [https://detector.media/community/article/189933/2021-07-08-typovi-zhurnalisty-vid-telegram](https://detector.media/community/article/189933/2021-07-08-typovi-zhurnalisty-vid-telegram-kanalu-z-mediynymy-vakansiyamy-do-multyplatformnogo-proiektu/)[kanalu-z-mediynymy-vakansiyamy-do-multyplatformnogo-proiektu/](https://detector.media/community/article/189933/2021-07-08-typovi-zhurnalisty-vid-telegram-kanalu-z-mediynymy-vakansiyamy-do-multyplatformnogo-proiektu/)

52. Експлейнер «Закон "Про корінні народи": про що він, чому спалахнув скандал і чи справді образили росіян». Mediasapiens. 16.07.2021[.](https://ms.detector.media/manipulyatsii/post/27786/2021-07-16-zakon-pro-korinni-narody-pro-shcho-vin-chomu-spalakhnuv-skandal-i-chy-spravdi-obrazyly-rosiyan/) [https://ms.detector.media/manipulyatsii/post/27786/2021-07-16-zakon-pro-korinni-narody-pro](https://ms.detector.media/manipulyatsii/post/27786/2021-07-16-zakon-pro-korinni-narody-pro-shcho-vin-chomu-spalakhnuv-skandal-i-chy-spravdi-obrazyly-rosiyan/)[shcho-vin-chomu-spalakhnuv-skandal-i-chy-spravdi-obrazyly-rosiyan/](https://ms.detector.media/manipulyatsii/post/27786/2021-07-16-zakon-pro-korinni-narody-pro-shcho-vin-chomu-spalakhnuv-skandal-i-chy-spravdi-obrazyly-rosiyan/)

53. Інтерв'ю «Олесь Барліг: "Хто працював на державному телебаченні, той в цирку не сміється"». Детектор медіа. 16.07.2021[.](https://detector.media/community/article/190211/2021-07-16-oles-barlig-khto-pratsyuvav-na-derzhavnomu-telebachenni-toy-v-tsyrku-ne-smiietsya/) [https://detector.media/community/article/190211/2021-07-16-oles-barlig-khto-pratsyuvav-na](https://detector.media/community/article/190211/2021-07-16-oles-barlig-khto-pratsyuvav-na-derzhavnomu-telebachenni-toy-v-tsyrku-ne-smiietsya/)[derzhavnomu-telebachenni-toy-v-tsyrku-ne-smiietsya/](https://detector.media/community/article/190211/2021-07-16-oles-barlig-khto-pratsyuvav-na-derzhavnomu-telebachenni-toy-v-tsyrku-ne-smiietsya/)

54. Інтерв'ю «Медіа "Неначасі" – коли журналістика перетнулася з благодійністю». Типові Журналісти. 28.07.2021. [https://tj.org.ua/media-nenachasi-koly-zhurnalistyka](https://tj.org.ua/media-nenachasi-koly-zhurnalistyka-peretnulasya-z-blagodijnistyu/)[peretnulasya-z-blagodijnistyu/](https://tj.org.ua/media-nenachasi-koly-zhurnalistyka-peretnulasya-z-blagodijnistyu/)

55. Замітка «На факультеті журналістики розпочався віртуальний студентський обмін з американським університетом». Сайт Запорізького національного університету. 09.09.2021[.](https://www.znu.edu.ua/cms/index.php?action=news/view_details&news_id=55027&lang=ukr&news_code=na-fakulteti-zhurnalistiki-rozpochavsya-virtualnij-studentskij-obmin-z-amerikanskim-universitetom) [https://www.znu.edu.ua/cms/index.php?action=news/view\\_details&news\\_id=55027&lang=ukr&ne](https://www.znu.edu.ua/cms/index.php?action=news/view_details&news_id=55027&lang=ukr&news_code=na-fakulteti-zhurnalistiki-rozpochavsya-virtualnij-studentskij-obmin-z-amerikanskim-universitetom) [ws\\_code=na-fakulteti-zhurnalistiki-rozpochavsya-virtualnij-studentskij-obmin-z-amerikanskim](https://www.znu.edu.ua/cms/index.php?action=news/view_details&news_id=55027&lang=ukr&news_code=na-fakulteti-zhurnalistiki-rozpochavsya-virtualnij-studentskij-obmin-z-amerikanskim-universitetom)[universitetom](https://www.znu.edu.ua/cms/index.php?action=news/view_details&news_id=55027&lang=ukr&news_code=na-fakulteti-zhurnalistiki-rozpochavsya-virtualnij-studentskij-obmin-z-amerikanskim-universitetom)

56. Блог «Чи дійсно навчання на журфаці – стабільне й передбачуване: українськоамериканський проєкт». Молодіжне інтернет-радіо «Universe». 15.09.2021. <http://universe.zp.ua/?p=26827>

57. Стаття «Як студенту-фрилансеру зареєструвати ФОП». Studway. 22.09.2021. <https://studway.com.ua/yak-studentu-frilanseru-zareiestruvat/>

58. Замітка «Факультет журналістики ЗНУ долучився до організації Запорізького міжнарод[ного кінофестивалю ZIFF–2021». Сайт Запорізького національного університету.](https://www.znu.edu.ua/cms/index.php?action=news/view_details&news_id=55149&lang=ukr&news_code=fakultet-zhurnalistiki-znu-doluchivsya-do-organizatsiyi-zaporizkogo-mizhnarodnogo-kinofestivalyu-ZIFF---2021)  22.09.2021.

[https://www.znu.edu.ua/cms/index.php?action=news/view\\_details&news\\_id=55149&lang=ukr&ne](https://www.znu.edu.ua/cms/index.php?action=news/view_details&news_id=55149&lang=ukr&news_code=fakultet-zhurnalistiki-znu-doluchivsya-do-organizatsiyi-zaporizkogo-mizhnarodnogo-kinofestivalyu-ZIFF---2021) [ws\\_code=fakultet-zhurnalistiki-znu-doluchivsya-do-organizatsiyi-zaporizkogo-mizhnarodnogo](https://www.znu.edu.ua/cms/index.php?action=news/view_details&news_id=55149&lang=ukr&news_code=fakultet-zhurnalistiki-znu-doluchivsya-do-organizatsiyi-zaporizkogo-mizhnarodnogo-kinofestivalyu-ZIFF---2021)[kinofestivalyu-ZIFF---2021](https://www.znu.edu.ua/cms/index.php?action=news/view_details&news_id=55149&lang=ukr&news_code=fakultet-zhurnalistiki-znu-doluchivsya-do-organizatsiyi-zaporizkogo-mizhnarodnogo-kinofestivalyu-ZIFF---2021) 

59. Замітка «На факультеті журналістики ЗНУ завершився віртуальний студентський обмін». Сайт Запорізького національного університету. 18.10.2021. [https://sites.znu.edu.ua/cms/index.php?action=news/view\\_details&news\\_id=55404&lang=ukr&new](https://sites.znu.edu.ua/cms/index.php?action=news/view_details&news_id=55404&lang=ukr&news_code=na-fakulteti-zhurnalistiki-znu-zavershivsya-virtualnij-studentskij-obmin) [s\\_code=na-fakulteti-zhurnalistiki-znu-zavershivsya-virtualnij-studentskij-obmin](https://sites.znu.edu.ua/cms/index.php?action=news/view_details&news_id=55404&lang=ukr&news_code=na-fakulteti-zhurnalistiki-znu-zavershivsya-virtualnij-studentskij-obmin)

60. Огляд «Як розгребти купу справ і дедлайнів — 11 методів». Studway. 08.11.2021[.](https://studway.com.ua/yak-studentu-frilanseru-zareiestruvat/) <https://studway.com.ua/yak-rozgrebti-kupu-sprav/>

61. Замітка «Факультет журналістики ЗНУ долучився до XXI Всеукраїнського радіодиктанту національної єдності на честь Дня української писемності та мови». Сайт Запорізького національного університету. 10.11.2021[.](https://www.znu.edu.ua/cms/index.php?action=news/view_details&news_id=55149&lang=ukr&news_code=fakultet-zhurnalistiki-znu-doluchivsya-do-organizatsiyi-zaporizkogo-mizhnarodnogo-kinofestivalyu-ZIFF---2021) [https://sites.znu.edu.ua/cms/index.php?action=news/view\\_details&news\\_id=55615&lang=ukr&new](https://sites.znu.edu.ua/cms/index.php?action=news/view_details&news_id=55615&lang=ukr&news_code=fakultet-zhurnalistiki-znu-doluchivsya-do-XXI-vseukrayinskogo-radiodiktantu-natsionalnoyi---dnosti-na-chest-dnya-ukrayinskoyi-pisemnosti-ta-movi) [s\\_code=fakultet-zhurnalistiki-znu-doluchivsya-do-XXI-vseukrayinskogo-radiodiktantu](https://sites.znu.edu.ua/cms/index.php?action=news/view_details&news_id=55615&lang=ukr&news_code=fakultet-zhurnalistiki-znu-doluchivsya-do-XXI-vseukrayinskogo-radiodiktantu-natsionalnoyi---dnosti-na-chest-dnya-ukrayinskoyi-pisemnosti-ta-movi)[natsionalnoyi---dnosti-na-chest-dnya-ukrayinskoyi-pisemnosti-ta-movi](https://sites.znu.edu.ua/cms/index.php?action=news/view_details&news_id=55615&lang=ukr&news_code=fakultet-zhurnalistiki-znu-doluchivsya-do-XXI-vseukrayinskogo-radiodiktantu-natsionalnoyi---dnosti-na-chest-dnya-ukrayinskoyi-pisemnosti-ta-movi)

62. Стаття «Сесія і сон: 7 речей, які варто пам'ятати студентам про відпочинок». Молодіжне інтернет-радіо «Universe». 24.11.2021[.](http://universe.zp.ua/?p=26827) [http://universe.zp.ua/?p=27543&fbclid=IwAR1hZXbJbVtk5Dc9SsIKFyBvYxYXrn8vBlTl2D6Kgg](http://universe.zp.ua/?p=27543&fbclid=IwAR1hZXbJbVtk5Dc9SsIKFyBvYxYXrn8vBlTl2D6KggQj9AQoFWA056N5Y3g) [Qj9AQoFWA056N5Y3g](http://universe.zp.ua/?p=27543&fbclid=IwAR1hZXbJbVtk5Dc9SsIKFyBvYxYXrn8vBlTl2D6KggQj9AQoFWA056N5Y3g)

63. Гра «Яким емодзі позначений наш корпус». Facebook-сторінка факультету журналістики ЗНУ. 25.11.2022. https://www.facebook.com/zhurfak.znu/posts/pfbid0h5AYHSUgaN35aoubxgcSvXPDva33DHBG9 pEH2NwHEthKAZ4UhWr8ePeiBbu368Dnl.

64. Пам'ятка «Що робити, якщо немає зв'язку?». Facebook-сторінка факультету журналістики ЗНУ. 30.11.2022. [https://www.facebook.com/zhurfak.znu/posts/pfbid0TMZzZ1EXQKA6iiBzCfZT25TtRLnTu2jt467](https://www.facebook.com/zhurfak.znu/posts/pfbid0TMZzZ1EXQKA6iiBzCfZT25TtRLnTu2jt467sDb9F4oKeT8HG9mNCX1A48JCHWXH8l) [sDb9F4oKeT8HG9mNCX1A48JCHWXH8l;](https://www.facebook.com/zhurfak.znu/posts/pfbid0TMZzZ1EXQKA6iiBzCfZT25TtRLnTu2jt467sDb9F4oKeT8HG9mNCX1A48JCHWXH8l)

65. Звіт «З Міжнародним днем волонтерів». Facebook-сторінка факультету журналістики ЗНУ. 5.12.2022. https://www.facebook.com/zhurfak.znu/posts/pfbid0FF8WMSn88TkVSWCzBgVEPEzss36isNyS MrXy57RSboQnAjBrn23c5drtrPcGDSiXl.

66. Новина «Що українці шукали в Google». Facebook-сторінка факультету журналістики ЗНУ. 7.12.2022. [https://www.facebook.com/zhurfak.znu/posts/pfbid0v3WkRcr67XPFNWS7aFqhvdqMBp8nCBrzw](https://www.facebook.com/zhurfak.znu/posts/pfbid0v3WkRcr67XPFNWS7aFqhvdqMBp8nCBrzw1NdkRjdZF7TkNABZQUxEVeK5mjTA1j6l) [1NdkRjdZF7TkNABZQUxEVeK5mjTA1j6l](https://www.facebook.com/zhurfak.znu/posts/pfbid0v3WkRcr67XPFNWS7aFqhvdqMBp8nCBrzw1NdkRjdZF7TkNABZQUxEVeK5mjTA1j6l)

67. Добірка «Ідеї подорожей після Перемоги». Facebook-сторінка факультету журналістики ЗНУ. 11.12.2022. [https://www.facebook.com/zhurfak.znu/posts/pfbid034jdHyuoc38hgCZzZzGH741rwe8qn24uZdYy](https://www.facebook.com/zhurfak.znu/posts/pfbid034jdHyuoc38hgCZzZzGH741rwe8qn24uZdYyNx7TQEa4C7spcpcJjva5LhPav8AKtl) [Nx7TQEa4C7spcpcJjva5LhPav8AKtl](https://www.facebook.com/zhurfak.znu/posts/pfbid034jdHyuoc38hgCZzZzGH741rwe8qn24uZdYyNx7TQEa4C7spcpcJjva5LhPav8AKtl)

68. Аналітичний матеріал «Народжені в укриттях: скільки українців народилися під час повітряних тривог». Checkregion-ua.info. 20.12.2022. [https://www.checkregion](https://www.checkregion-ua.info/narodzheni-v-ukryttiakh-skilky-ukraintsiv-narodylysia-pid-chas-povitrianykh-tryvoh/)[ua.info/narodzheni-v-ukryttiakh-skilky-ukraintsiv-narodylysia-pid-chas-povitrianykh-tryvoh/](https://www.checkregion-ua.info/narodzheni-v-ukryttiakh-skilky-ukraintsiv-narodylysia-pid-chas-povitrianykh-tryvoh/)

69. Новина «У 2022 році обсяги експорту товарів в Україні (ІНФОГРАФІКА)». Скриня думок. 21.03.2023. https://skrynia.newmedia.zp.ua/?p=377

70. Лонгрід «Маршрути Ернеста Гемінґвея». Скриня думок. 03.04.2023. <https://skrynia.newmedia.zp.ua/?p=420>

71. Новина «Скільки коштує надіслати речі в Європу Укрпоштою (ІНФОГРАФІКА)». Горожанин-Інформ. 11.04.2023. [https://gorozhanin.info/skilky-koshtuye-nadislaty-rechi-v](https://gorozhanin.info/skilky-koshtuye-nadislaty-rechi-v-yevropu-ukrposhtoyu-infografika/)[yevropu-ukrposhtoyu-infografika/](https://gorozhanin.info/skilky-koshtuye-nadislaty-rechi-v-yevropu-ukrposhtoyu-infografika/)

## **ДОДАТОК В НАУКОВІ ПУБЛІКАЦІЇ, СЕРТИФІКАТИ**

1. Данилюк Н. О. Мультимедійність новинних повідомлень у запорізьких інтернет-виданнях. *Сучасний медіапростір: історія, проблеми, перспективи* : Матеріали Всеукраїнської студентської науково-практичної конференції (19 червня 2020 р.). Херсон, ХДУ. 2020. С. 68–70. (Сертифікат – рисунок В.1).

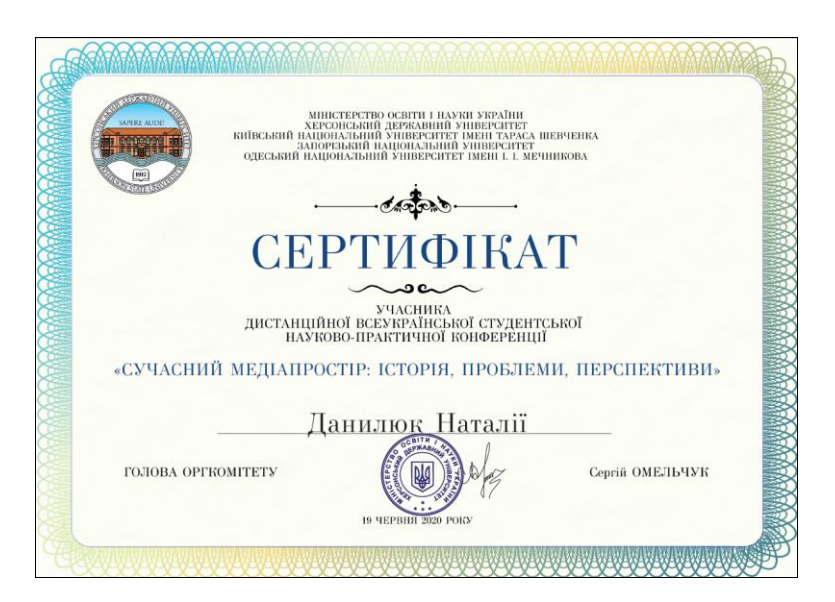

Рисунок В.1 – Сертифікат про участь у всеукраїнській конференції

2. Чернявська Л. В., Данилюк Н. О. Телеграм-канали як інструмент диджиталізації українських масмедіа. *Вчені записки Таврійського національного університету імені В. І. Вернадського.* Серія: Філологія. Журналістика. Том 32 (71) № 6 2021. Частина 3. С. 192–198.

3. Любченко Ю. В., Данилюк Н. О. Онлайн-флешмоби як сучасна форма інформаційної взаємодії. *Регіональна журналістика в Україні: історія, реалії, виклики, перспективи* : зб. наук. пр. за матеріалами Всеукраїнської науковопрактичної онлайн-конференції / за ред. С. В. Семенко. Полтава : ПНПУ імені В. Г. Короленка, 2022. № 8. С. 13–16.

4. Данилюк Н. Сторітелінг за допомогою мап в умовах військового часу: безпековий вимір. ІІІ Міжнародна науково-практична онлайн-конференція «Соціокомунікаційна наука в парадигмі смислових трансформацій: суспільні виклики, тренди освіти і професійної діяльності». 19 травня 2023 року. Секція: Безпековий вимір інноваційних процесів у теорії і практиці журналістики (Прийнято до друку). Сертифікат участі – рисунок В.2.

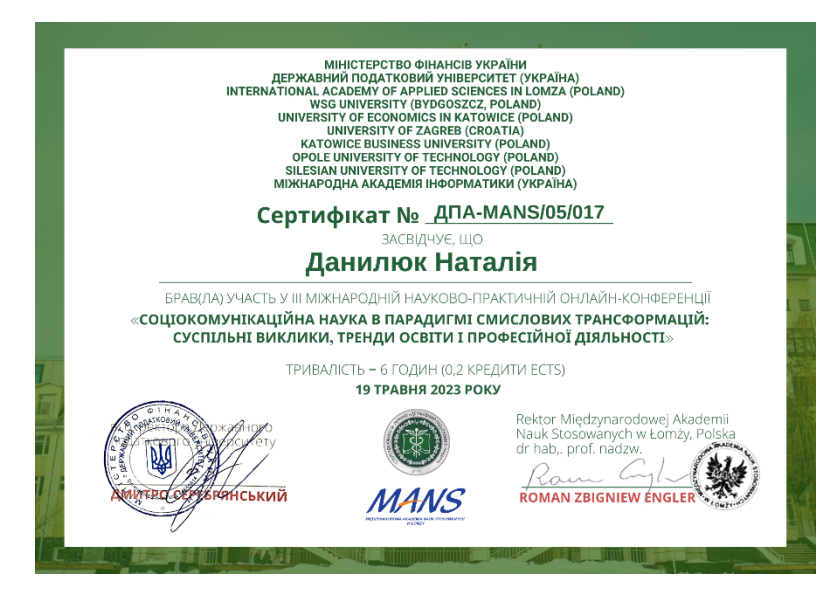

Рисунок В.2 – Сертифікат про участь у міжнародній конференції

### **Декларація**

# **академічної доброчесності здобувача ступеня вищої освіти ЗНУ**

Я, Данилюк Наталія Олександрівна, студентка IV курсу, форми навчання денна, факультету журналістики, спеціальність «Журналістика», адреса електронної пошти danyliuk.no17@gmail.com,

− підтверджую, що написана мною кваліфікаційна робота на тему «Мапи як інструмент візуального сторітелінгу» відповідає вимогам академічної доброчесності та не містить порушень, що визначені у ст. 42 Закону України «Про освіту», зі змістом яких ознайомлений/ознайомлена;

− заявляю, що надана мною для перевірки електронна версія роботи є ідентичною її друкованій версії;

− згоден/згодна на перевірку моєї роботи на відповідність критеріям академічної доброчесності у будь-який спосіб, у тому числі за допомогою інтернет-системи, а також на архівування моєї роботи в базі даних цієї системи.

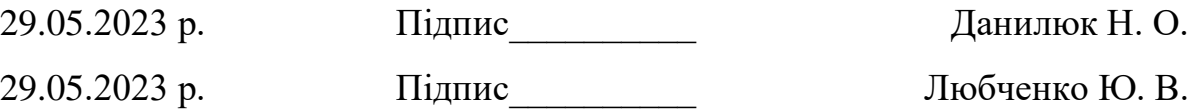

#### **ABSTRACT**

The Bachelors's paper is dedicated to the analysis of such a topical problem as the maps as a visual storytelling tool.

The object of the work is maps as a visual storytelling tool.

The subject of research is modern approaches to the use of cartographic visualizations, which can be used to reveal journalistic history.

The main aim of the paper consists in creating a cycle of materials using maps for regional and national level online media using different types of visualizations and tools for working with maps and datasets. It determined the accomplishment of such objectives as:

− defining and characterizing the features of the use of maps and their role in journalistic online materials;

− describing the procedure for preparing cartographic visualization in modern conditions of journalistic activity;

− creating a cycle of materials using maps for regional and national level online media.

The scientific novelty of the presented research lies in the practical study of the effectiveness of maps as a visual storytelling tool in the conditions of various digital platforms and target audience segments.

Key-words: maps, visualization, array of data, cartography, tabular data, design.